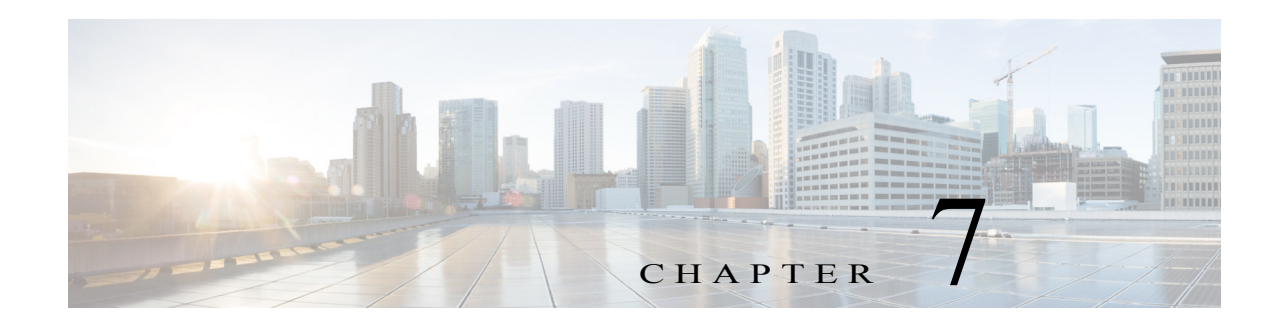

## **E Commands**

The commands in this chapter apply to the Cisco MDS 9000 Family of multilayer directors and fabric switches. All commands are shown here in alphabetical order regardless of command mode. See "About the CLI Command Modes" section on page 1-3 to determine the appropriate mode for each command.

**The Contract of the Contract of the Contract of the Contract of the Contract of the Contract of the Contract o** 

#### **egress-sa**

To configure the Security Association (SA) to the egress hardware, use the **engress-sa** command. To delete the SA from the egress hardware, use the **no** form of the command.

**engress-sa** *spi-number*

**no engress-sa** *spi-number*

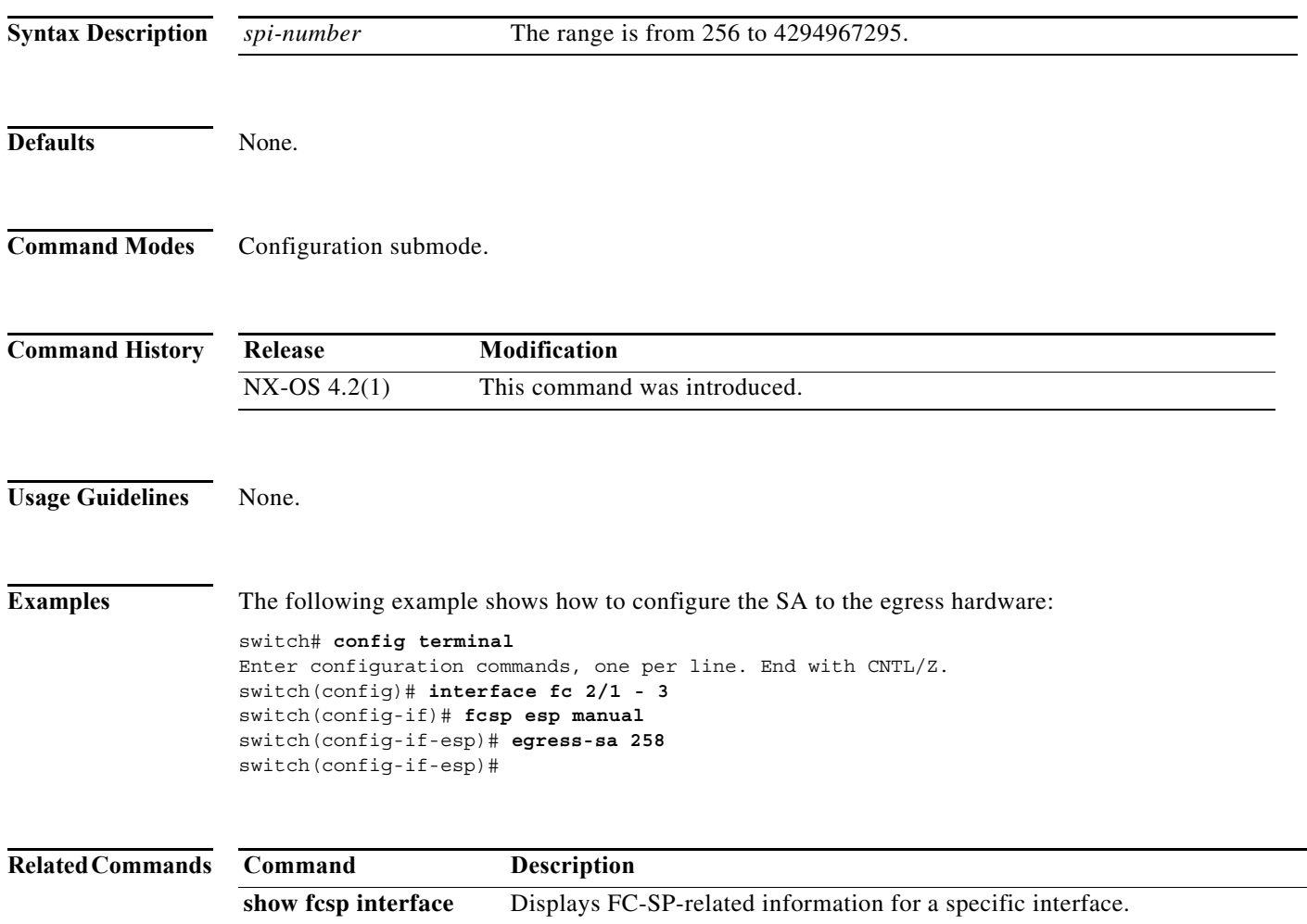

a l

## **email-contact**

To configure an e-mail contact with the Call Home function, use the **email-addr** command in Call Home configuration submode. To disable this feature, use the **no** form of the command.

**email-addr** *email-address*

**no email-addr** *email-address*

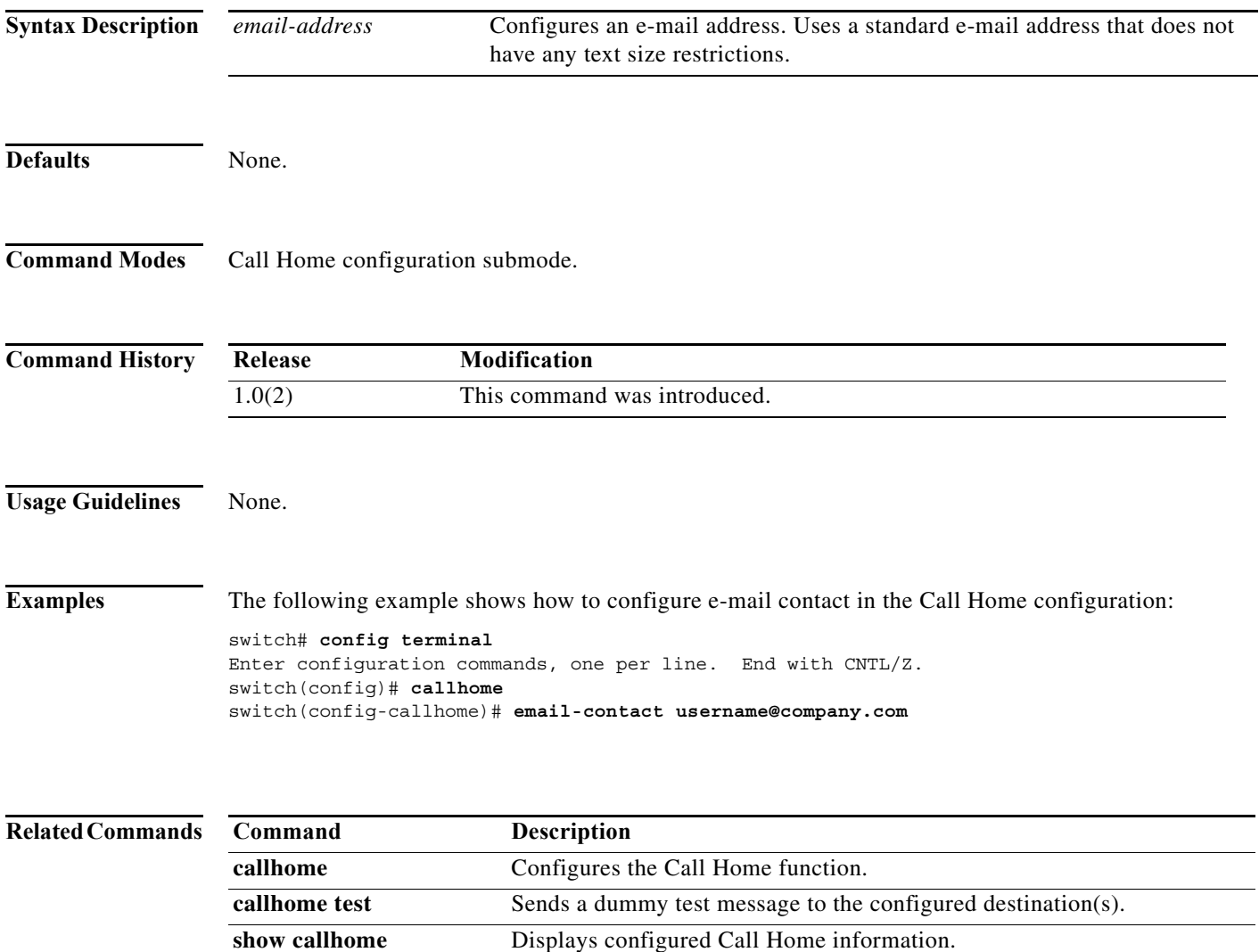

## **empty**

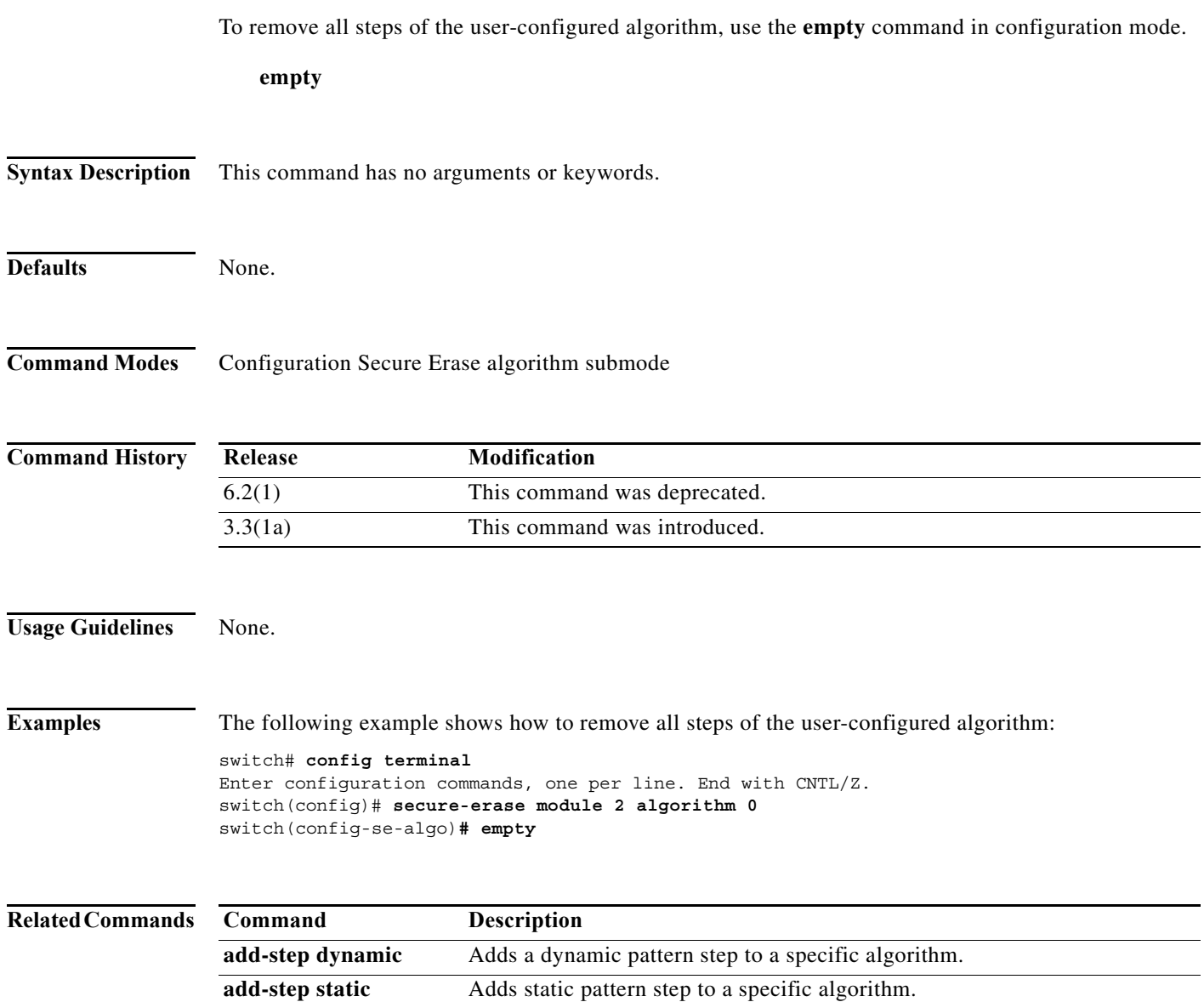

 $\blacksquare$ 

## **enable**

To turn on the privileged commands, use the **enable** command. To disable this feature, use the disable command.

**enable** *privilege-level*

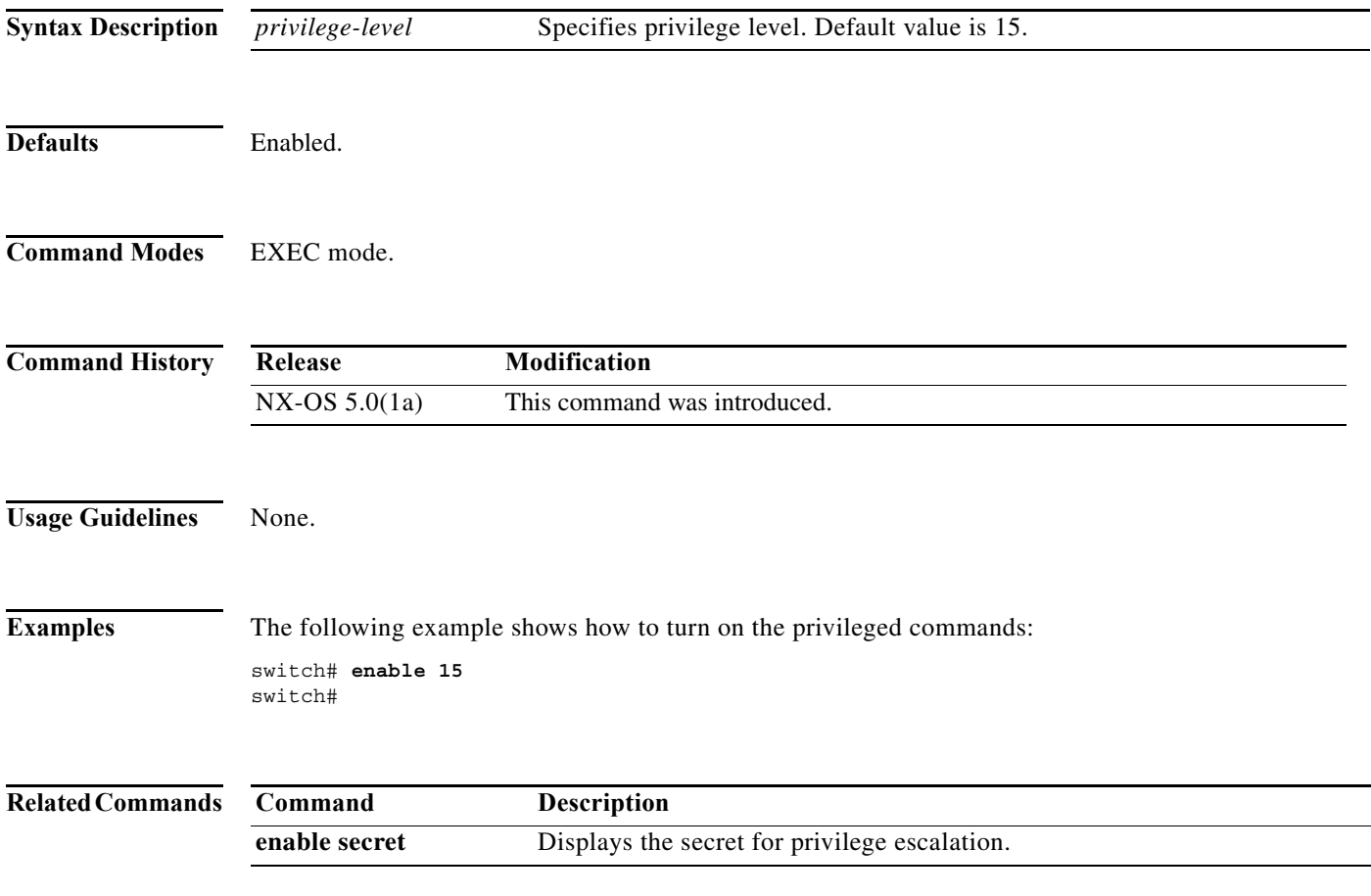

П

**The Co** 

## **enable (Call Home configuration submode)**

To enable the Call Home function, use the **enable** command in Call Home configuration submode. To disable this feature, use the **disable** command.

**enable**

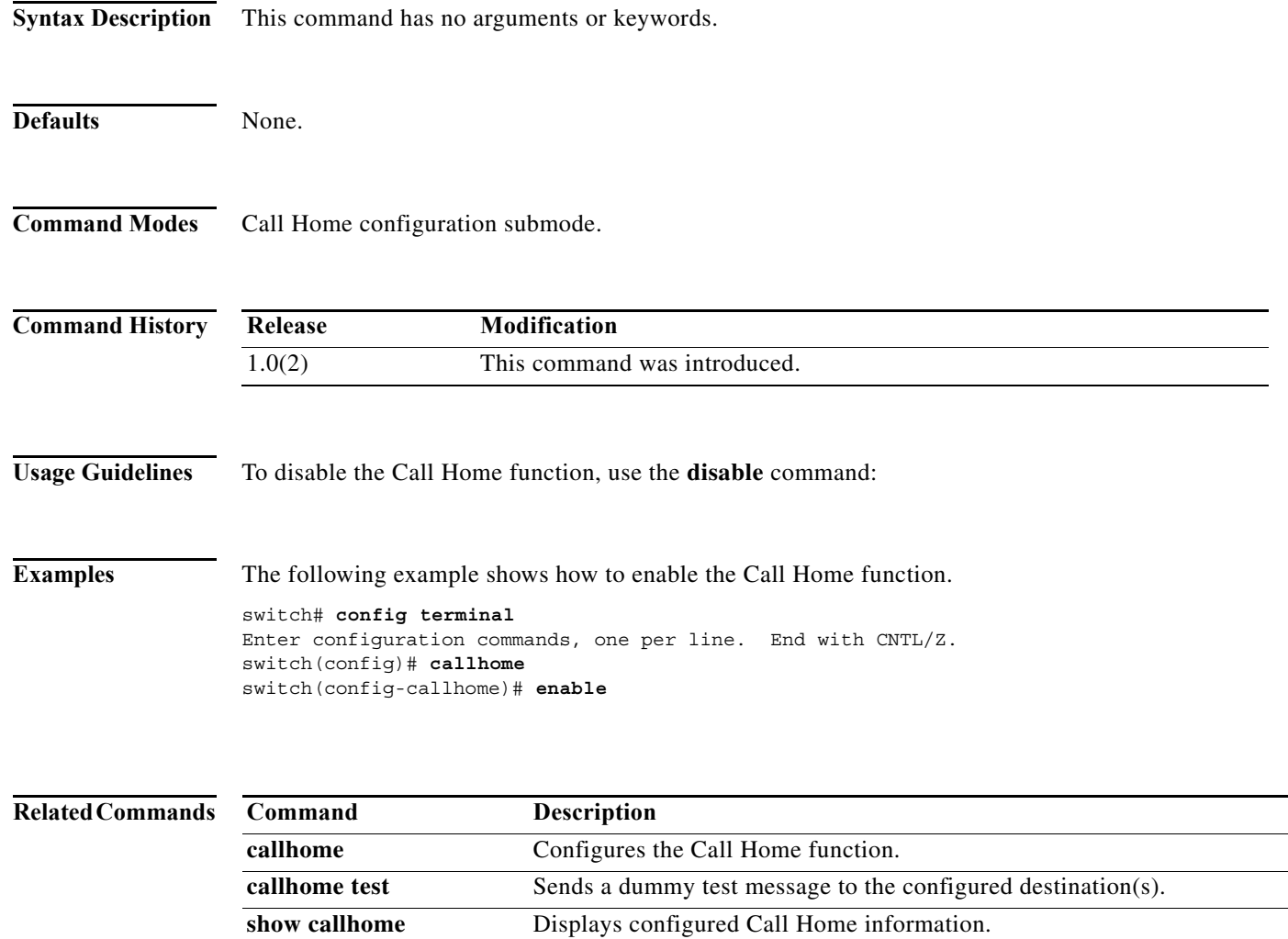

×

# **enable user-server-group**

To enable or disable group validation, use the **enable user-server-group** command. To disable this feature, use the **no** form of the command.

**enable user-server-group**

**no enable user-server-group**

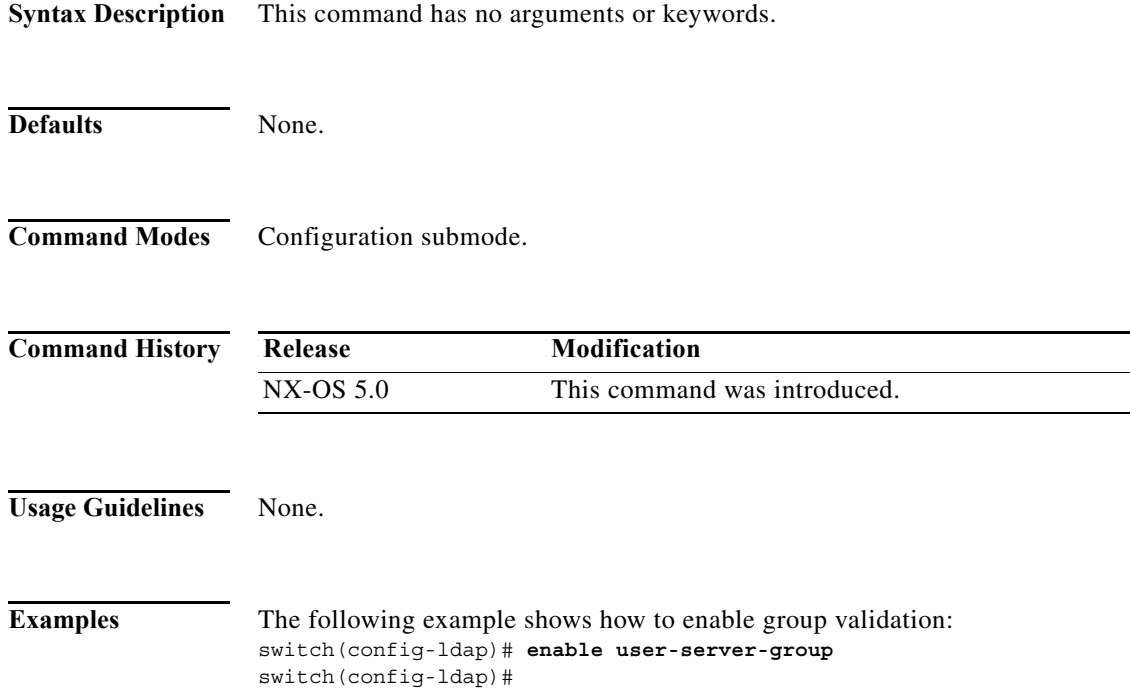

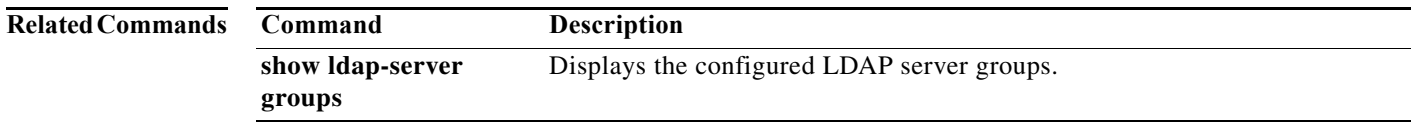

## **enable secret**

To create secret for privilege escalation, use the **enable secret** command. To disable this feature, use the **no** form of the command.

**enable secret** {**0 | 5**} *password* [**priv-lvl** *privilege-level*]

**no enable secret** {**0 | 5**} *password* [**priv-lvl** *privilege-level*]

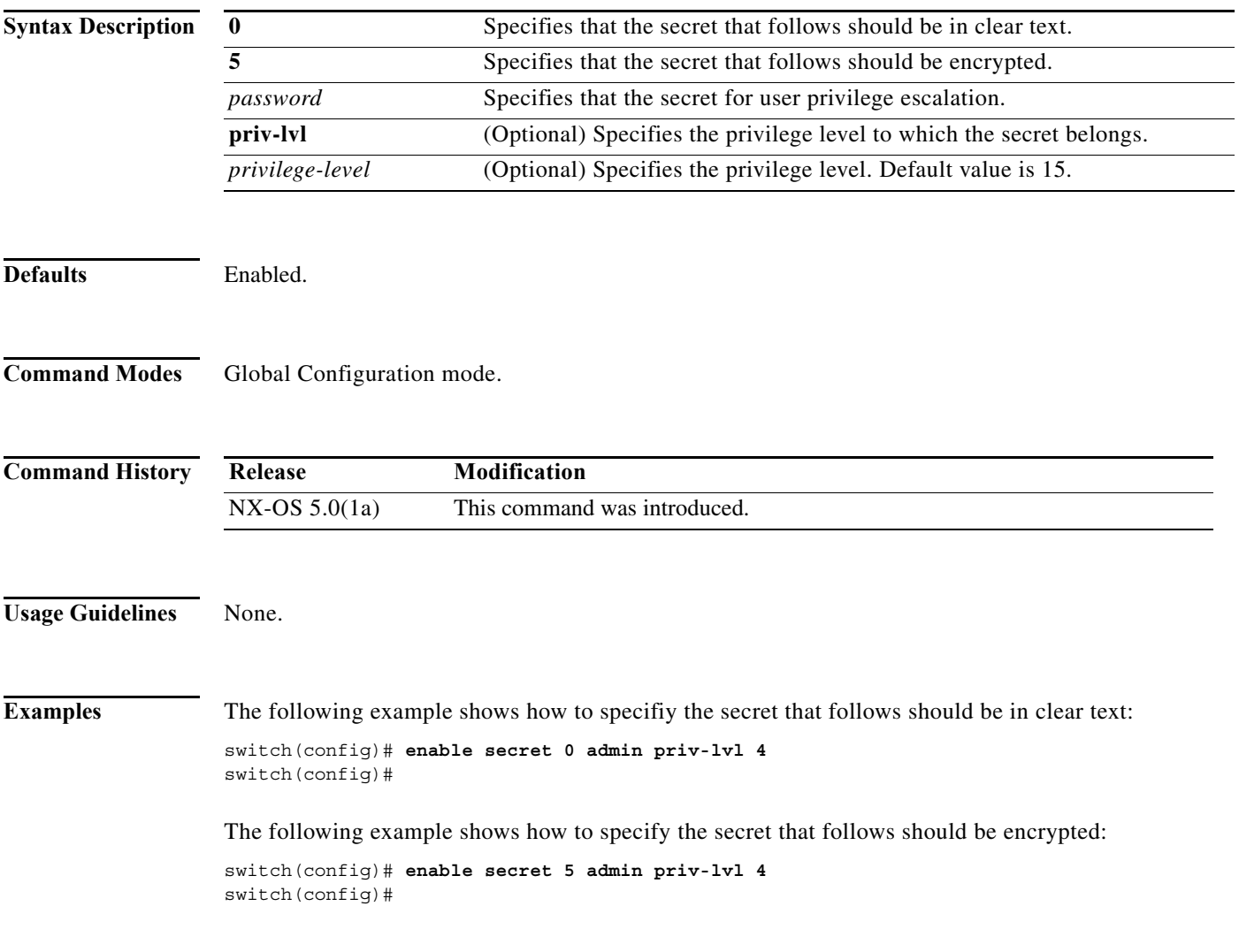

П

## **enable cert-DN-match**

To enable or disable cert DN matching, use the **enable cert-DN-match** command. To disable this feature, use the **no** form of the command.

#### **enable cert-DN-match**

**no enable cert-DN-match**

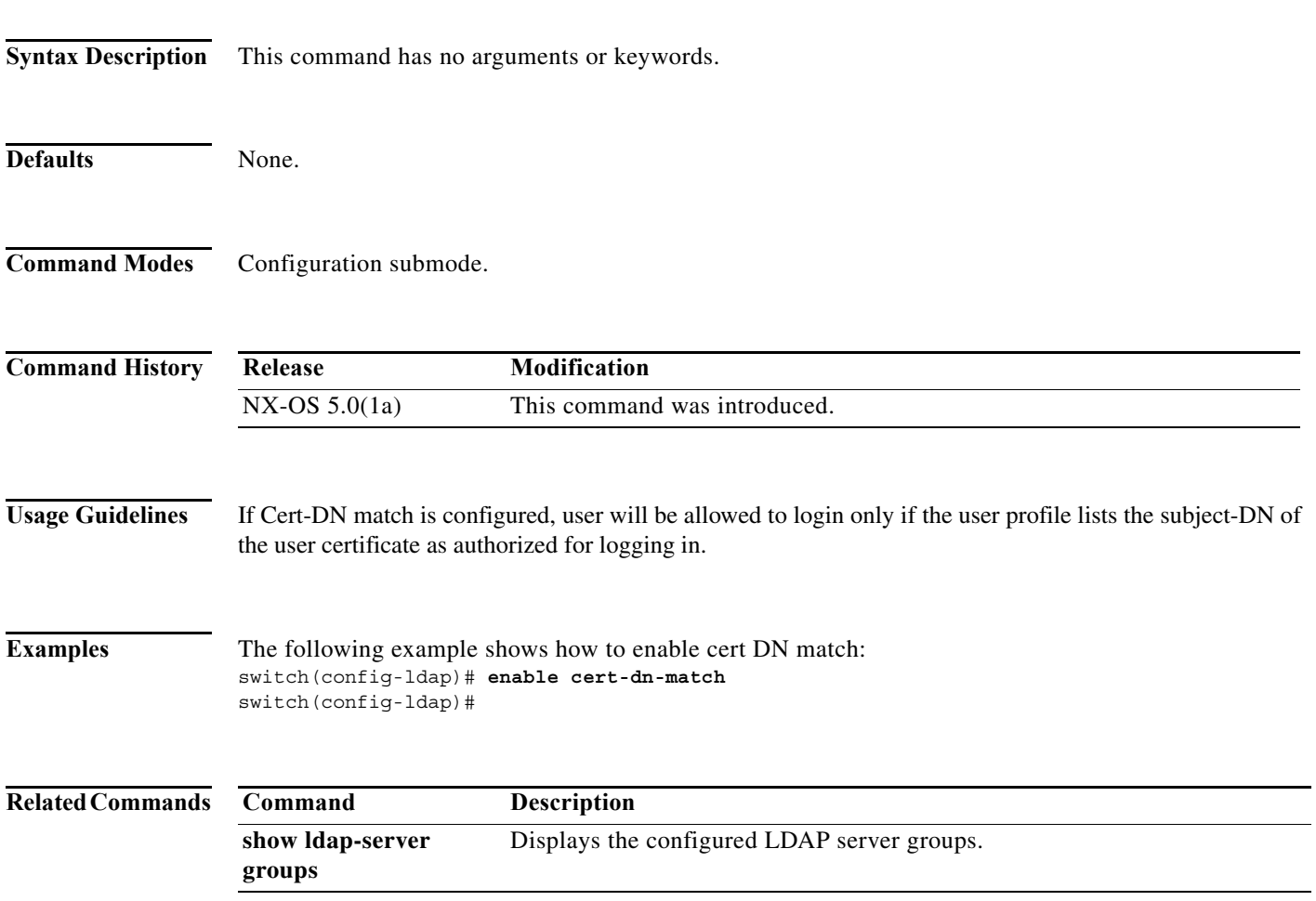

П

## **encryption**

To configure an encryption algorithm for an IKE protocol policy, use the **encryption** command. To revert to the default, use the **no** form of the command.

**encryption** {**3des** | **aes** | **des**}

**no encryption**

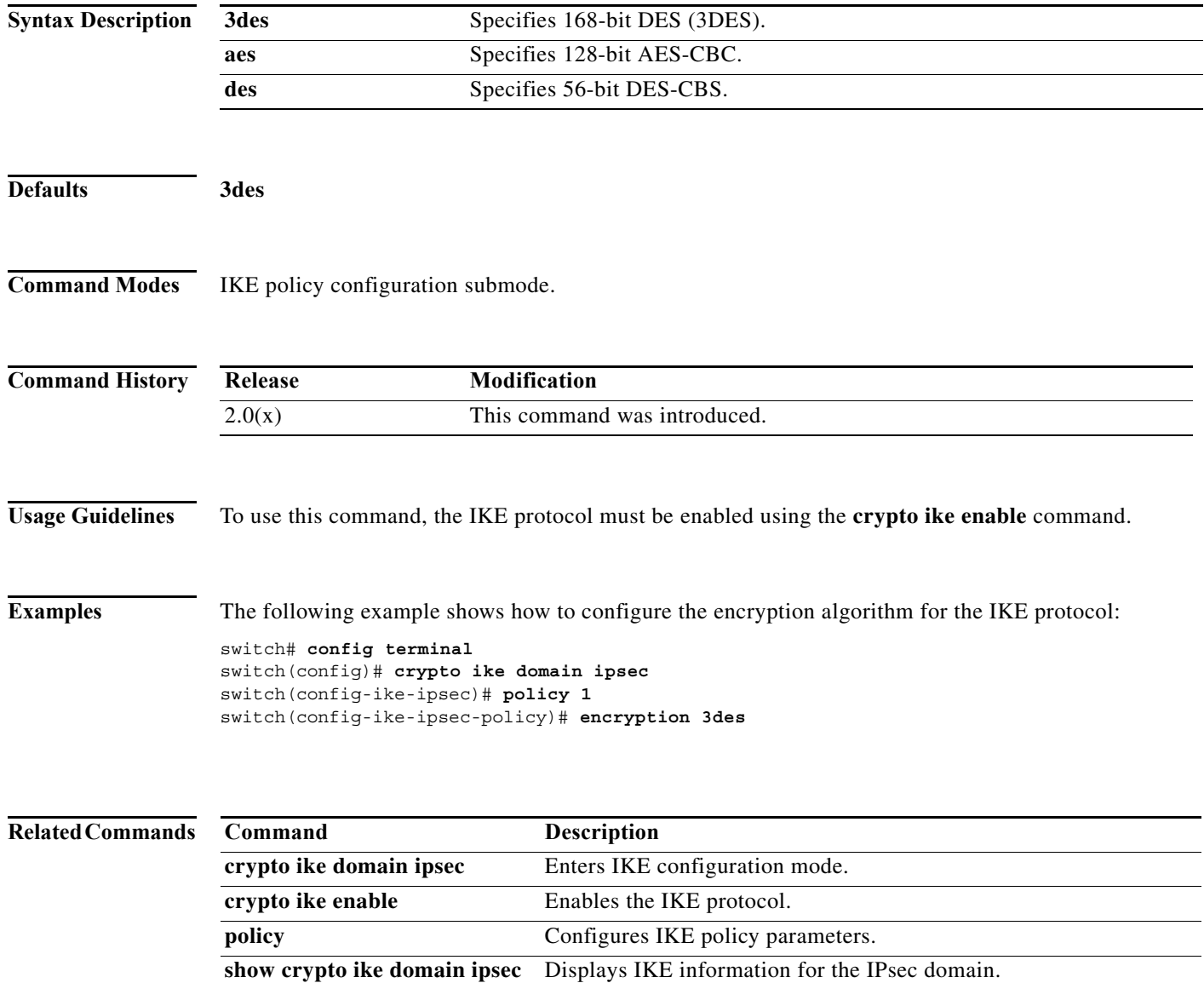

a l

mode.

**end**

a ka

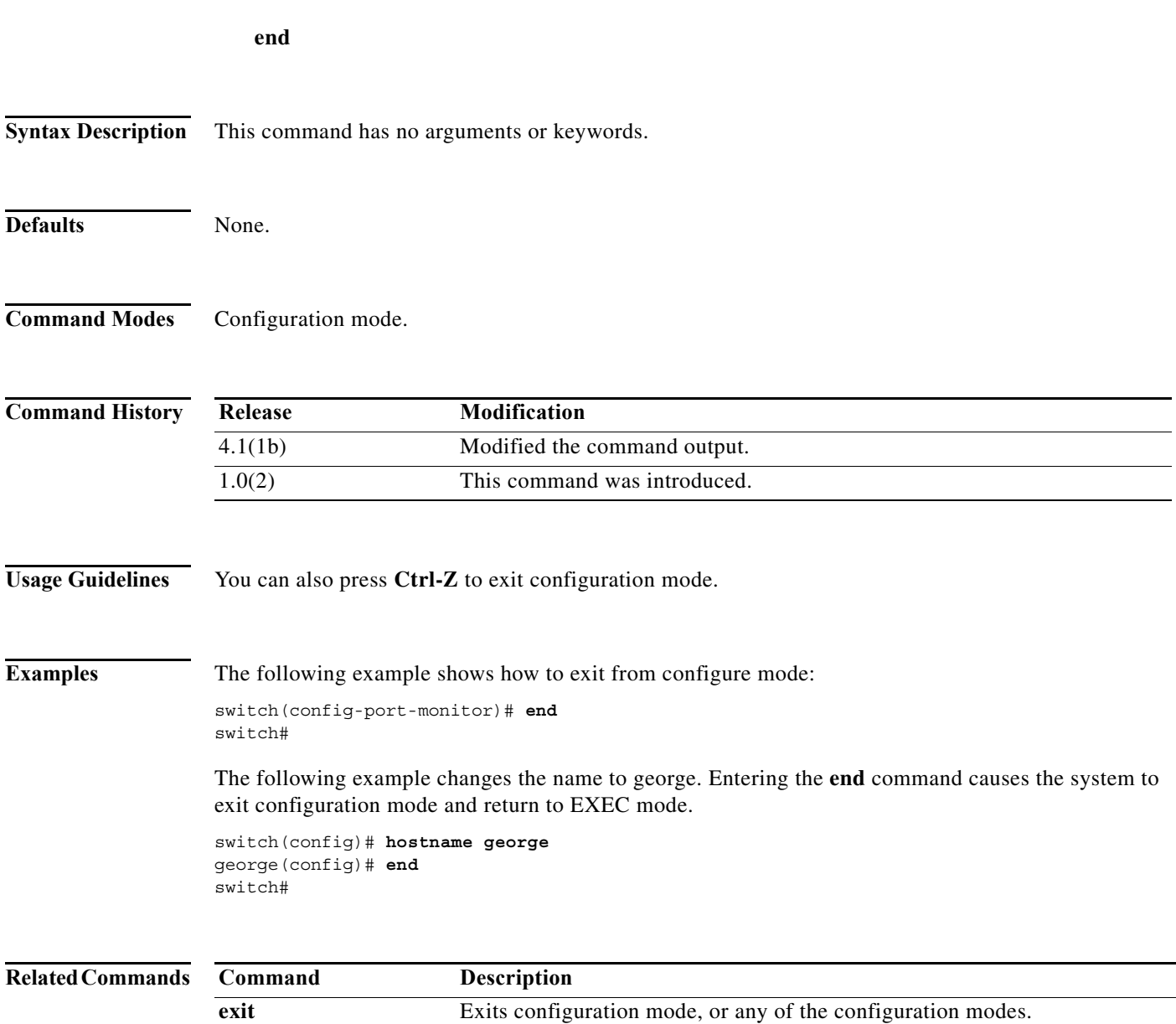

To exit any of the configuration modes and return to EXEC mode, use the **end** command in configuration

### **enrollment terminal**

To enable manual cut-and-paste certificate enrollment through the switch console, use the **enrollment terminal** command in trust point configuration submode. To revert to the default certificate enrollment process, use the **no** form of the command.

#### **enrollment terminal**

#### **no enrollment terminal**

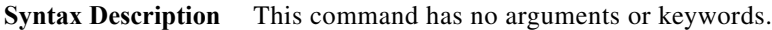

- **Defaults** The default enrollment method is manual cut-and-paste, which is the only enrollment method that the MDS switch currently supports.
- **Command Modes** Trust point configuration submode.

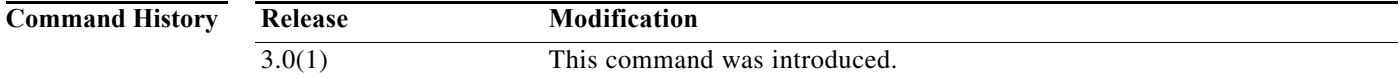

**Usage Guidelines** None.

**Examples** The following example shows how to configure trust point enrollment through the switch console:

switch# **config terminal** switch(config)# **crypto ca trustpoint admin-ca** switch(config-trustpoint)# **enrollment terminal** 

The following example shows how to discard a trust point enrollment through the switch console:

switch(config)# **crypto ca trustpoint admin-ca** switch(config-trustpoint)# **no enrollment terminal** 

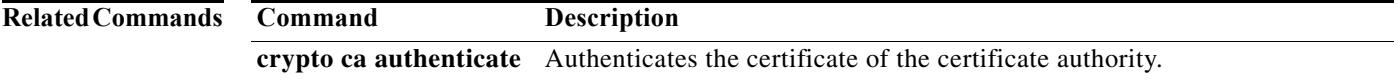

## **errdisable detect cause link-down**

To error-disable and bring down a port on a link failure, use the **errdisable detect cause link-down** command in the interface configuration submode. To disable this feature, use the **no** form of the command.

**errdisable detect cause link-down num-times** *count* **duration** *sec*

**no errdisable detect cause link-down num-times** *count* **duration** *sec*

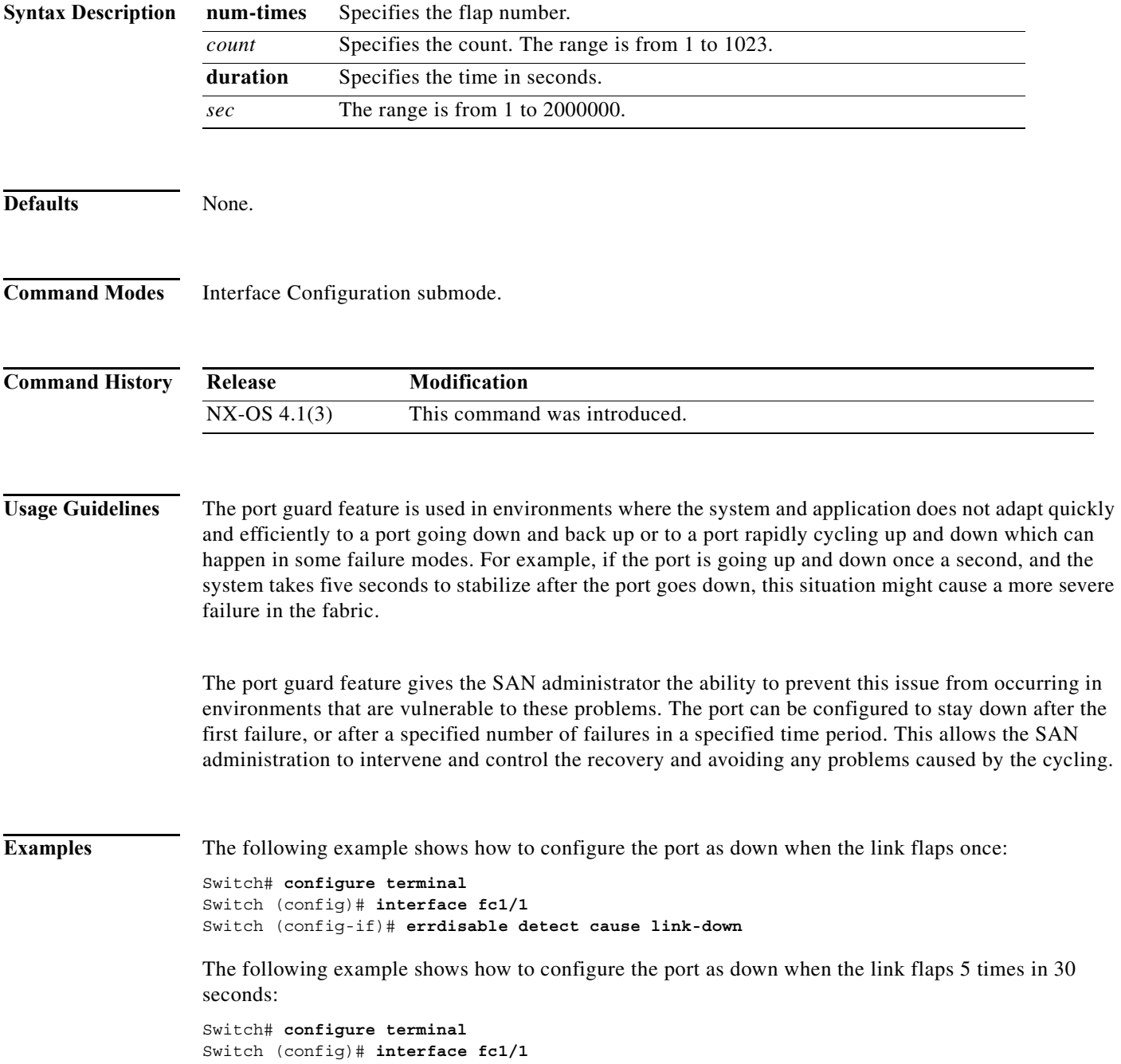

Switch (config-if)# **errdisable detect cause link-down num-times 5 duration 30** 

The following example shows how to remove the port guard feature on the interface:

```
Switch# config t 
Switch (config)# interface fc1/1 
Switch (config-if)# no errdisable detect cause link-down
switch(config)#
```
#### **Related Commands Command Description**

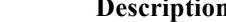

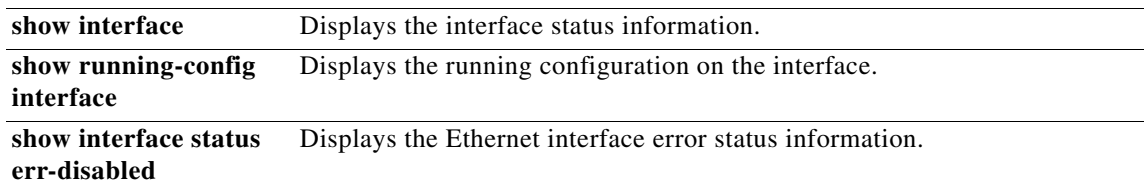

## **errdisable detect cause bit-errors**

To enable error-disable detection on bit errors, use the **errdisable detect cause bit-errors** command in the interface configuration submode. To disable this feature, use the **no** form of the command.

**errdisable detect cause bit-errors num-times** *count* **duration** *sec*

**no errdisable detect cause bit-errors num-times** *count* **duration** *sec*

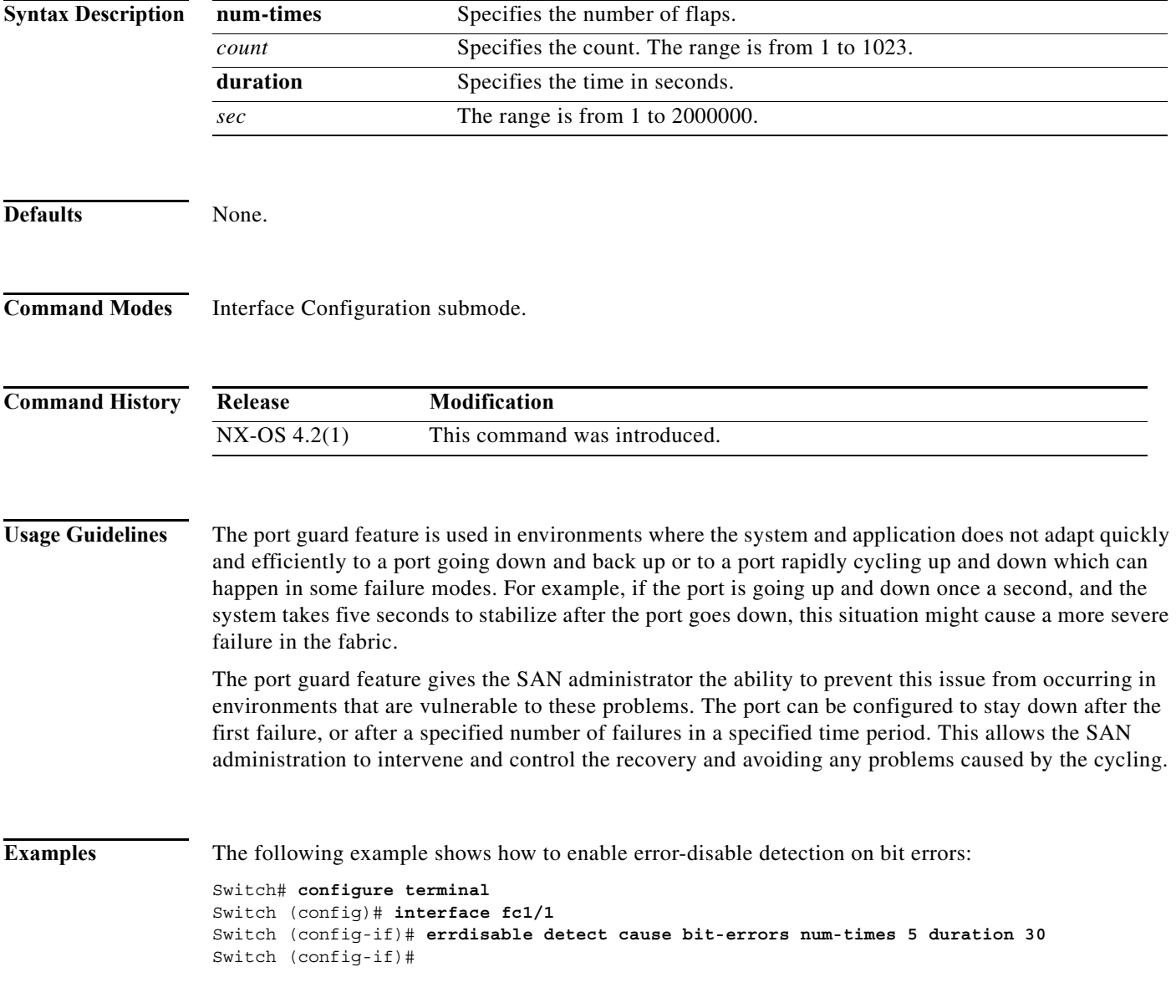

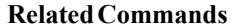

**The Co** 

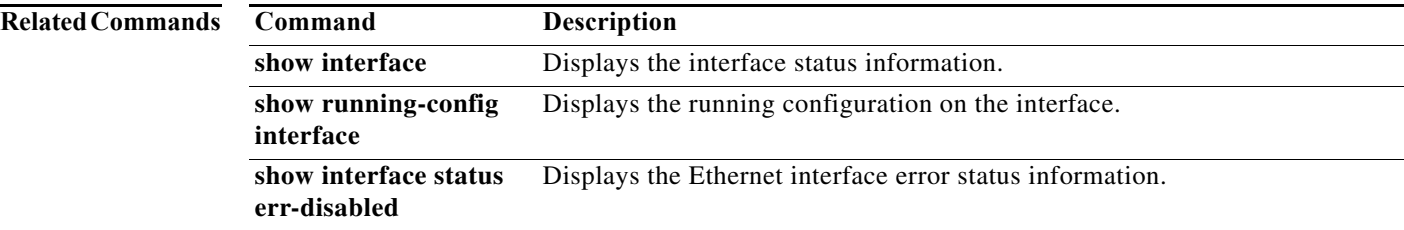

## **errdisable detect cause credit-loss**

To enable error-disable detection on a credit loss, use the **errdisable detect cause credit-loss** command in the interface configuration submode. To disable this feature, use the **no** form of the command.

**errdisable detect cause credit-loss num-times** *count* **duration** *sec*

**no errdisable detect cause credit-loss num-times** *count* **duration** *sec*

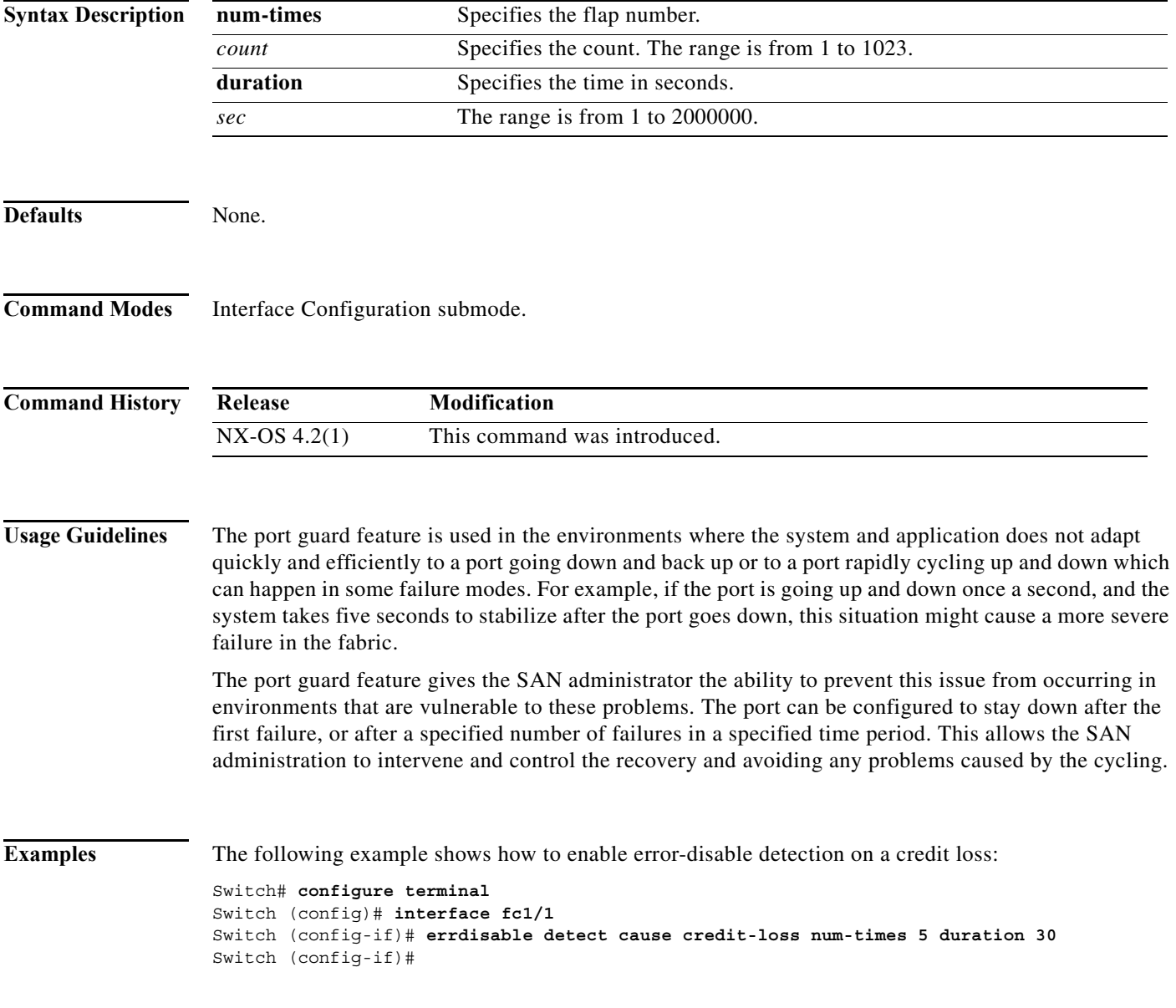

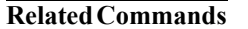

**The Co** 

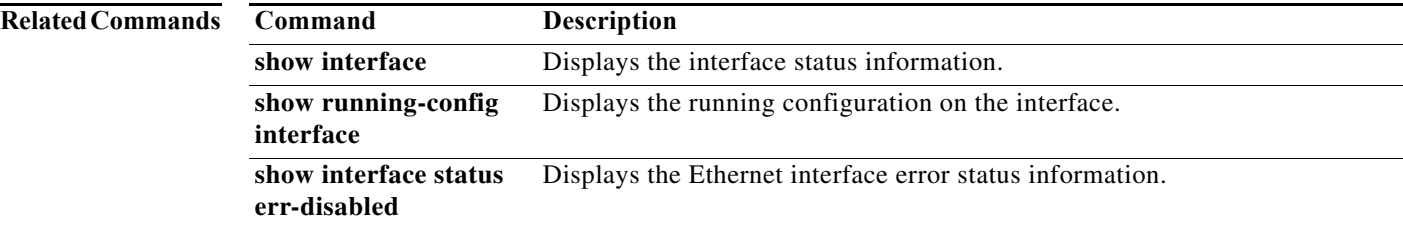

## **errdisable detect cause link-reset**

To enable error-disable detection on a link reset, use the **errdisable detect cause link-reset** command in the interface configuration submode. To disable this feature, use the **no** form of the command.

**errdisable detect cause link-reset num-times** *count* **duration** *sec*

**no errdisable detect cause link-reset num-times** *count* **duration** *sec*

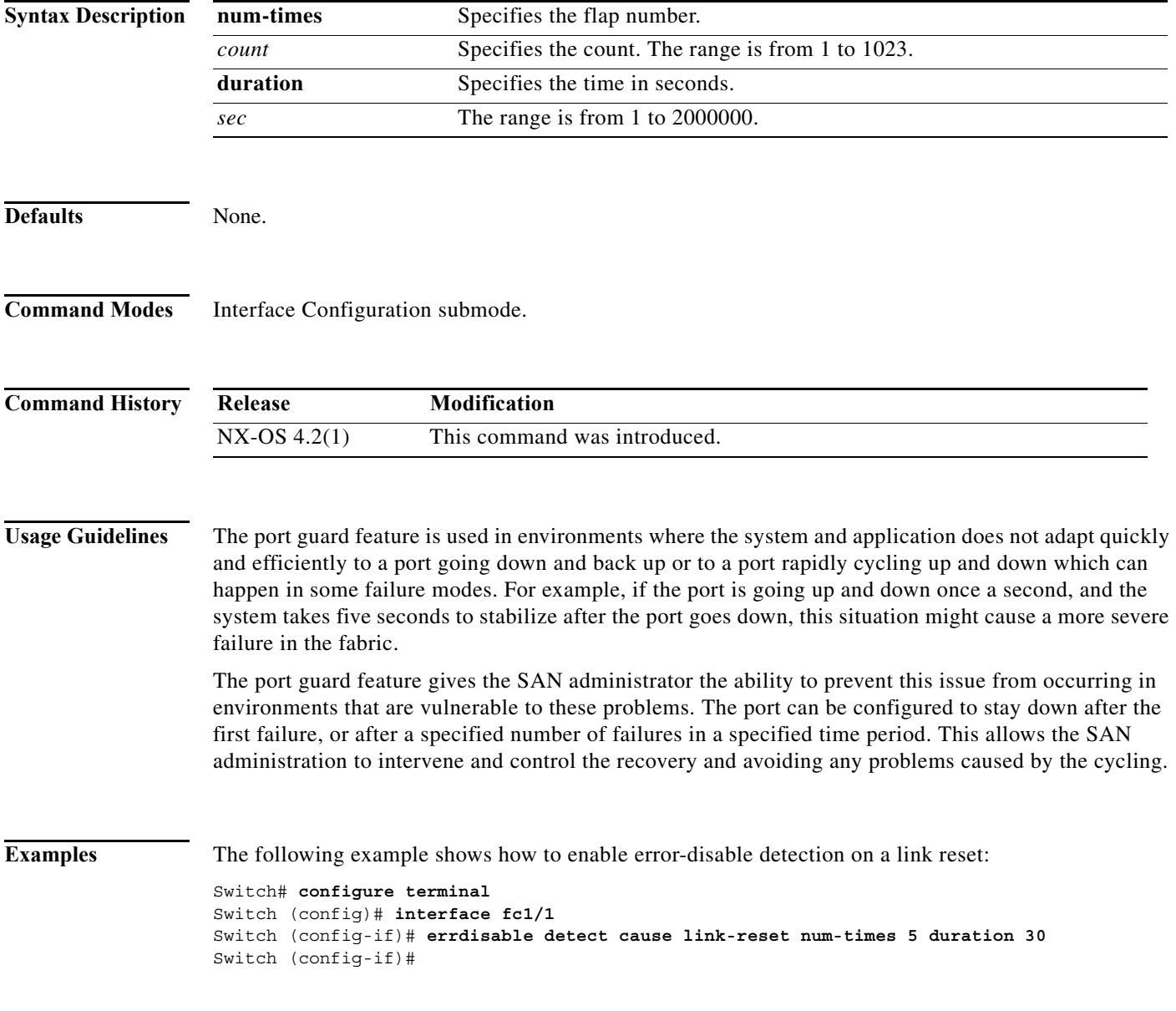

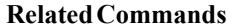

**The Co** 

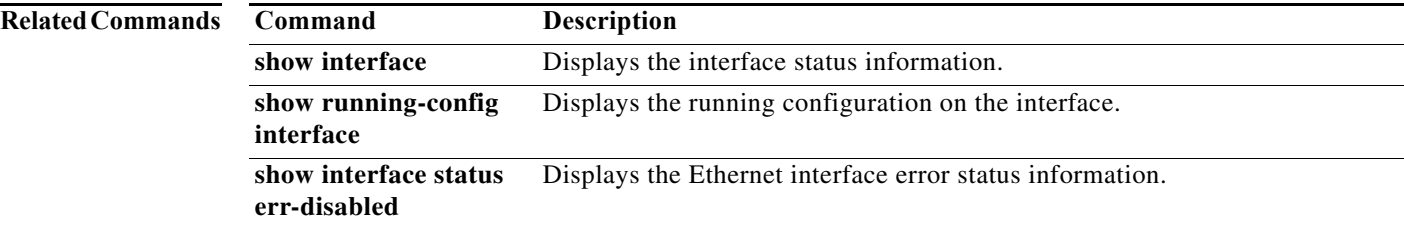

## **errdisable detect cause signal-loss**

To enable error-disable detection on a signal loss, use the **errdiable detect cause signal-loss** command in the interface configuration submode. To disable this feature, use the **no** form of the command.

**errdisable detect cause signal-loss num-times** *count* **duration** *sec*

**no errdisable detect cause signal-loss num-times** *count* **duration** *sec*

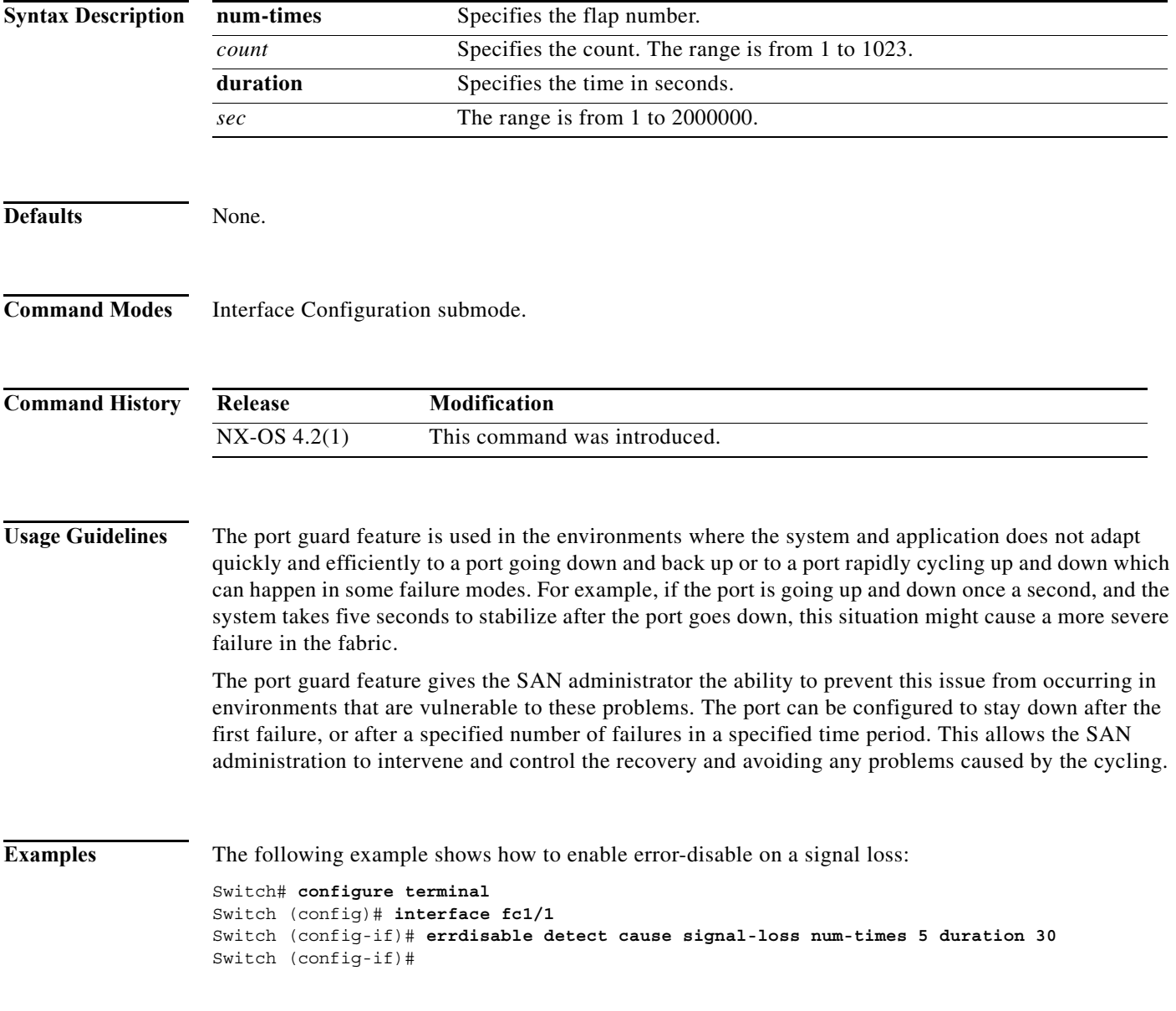

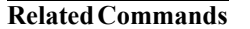

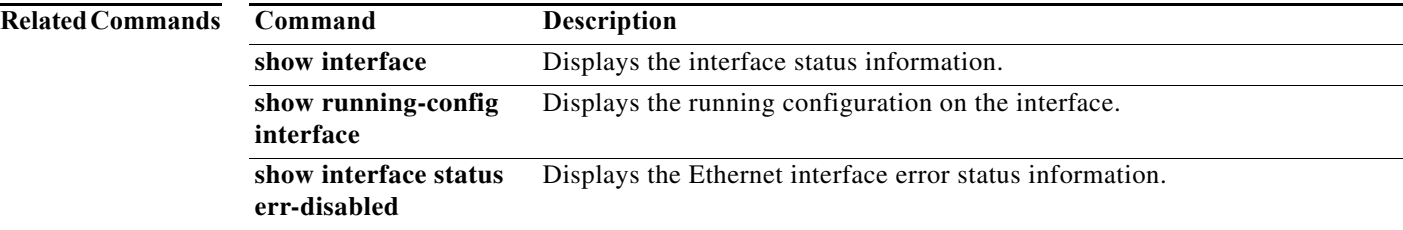

## **errdisable detect cause sync-loss**

To enable error-disable detection on a sync loss, use the **errdisable detect cause sync-loss** command in the interface configuration submode. To disable this feature, use the **no** form of the command.

**errdisable detect cause sync-loss num-times** *count* **duration** *sec*

**no errdisable detect cause sync-loss num-times** *count* **duration** *sec*

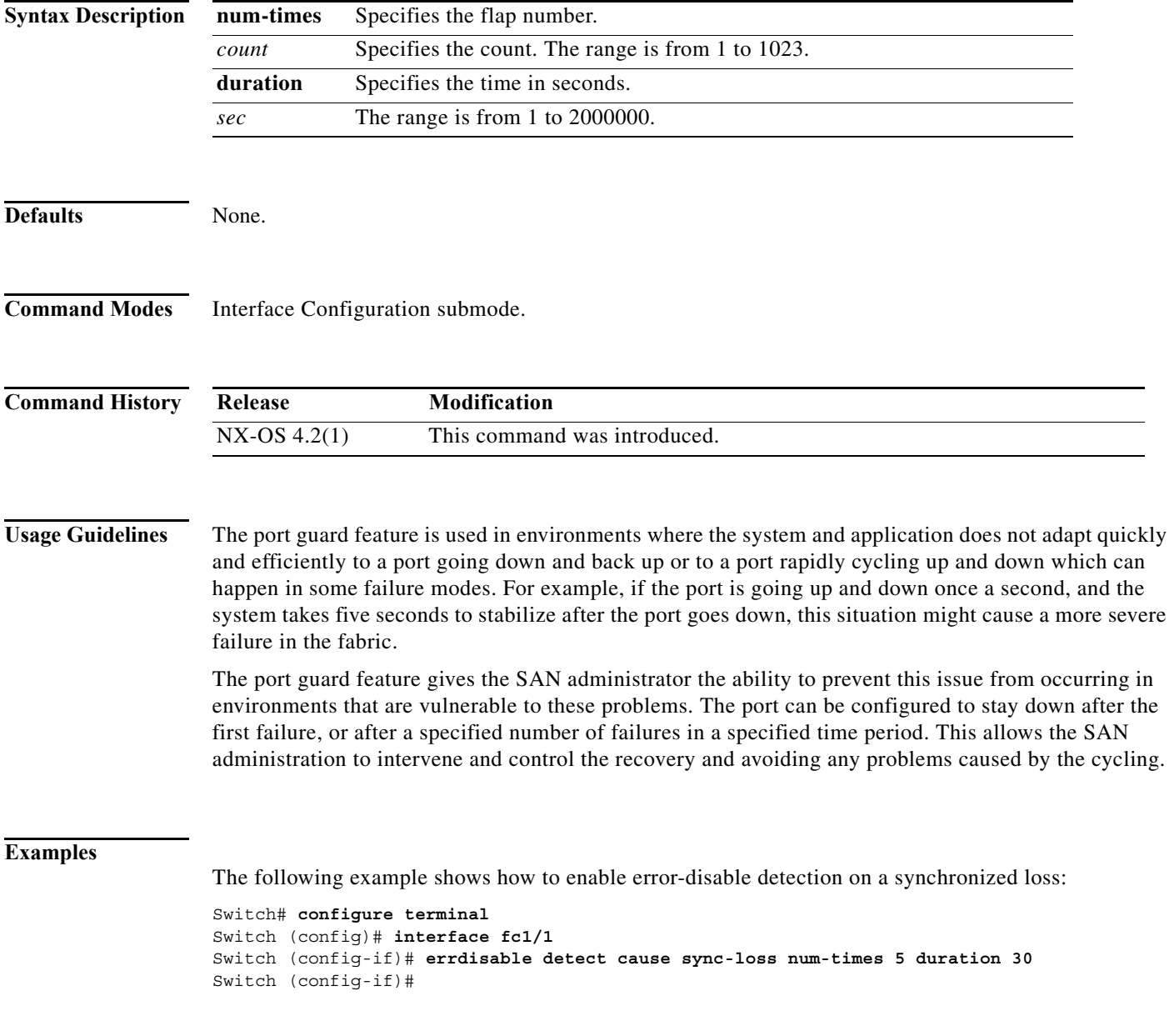

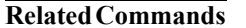

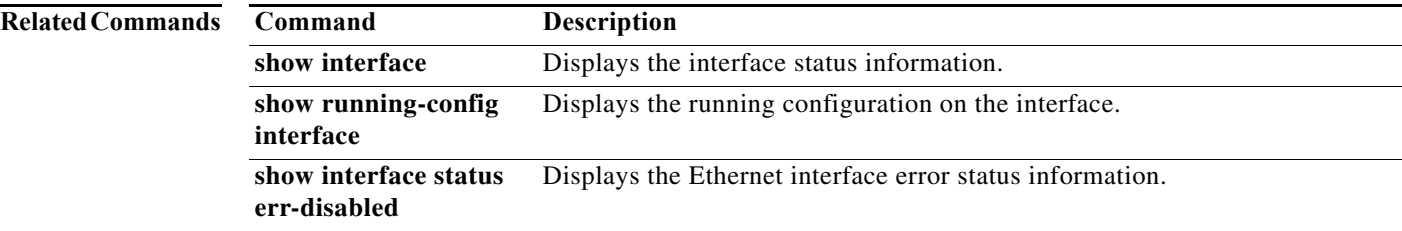

**The Contract of the Contract of the Contract of the Contract of the Contract of the Contract of the Contract of the Contract of the Contract of the Contract of the Contract of the Contract of the Contract of the Contract** 

## **errdisable detect cause trustsec-violation**

To enable error-disable detection on a trustsec violation, use the **errdisable detect cause trustsec-violation** command in the interface configuration submode. To disable this feature, use the **no** form of the command.

**errdisable detect cause trustsec-violation num-times** *count* **duration** *sec*

**no errdisable detect cause trustsec-violation num-times** *count* **duration** *sec*

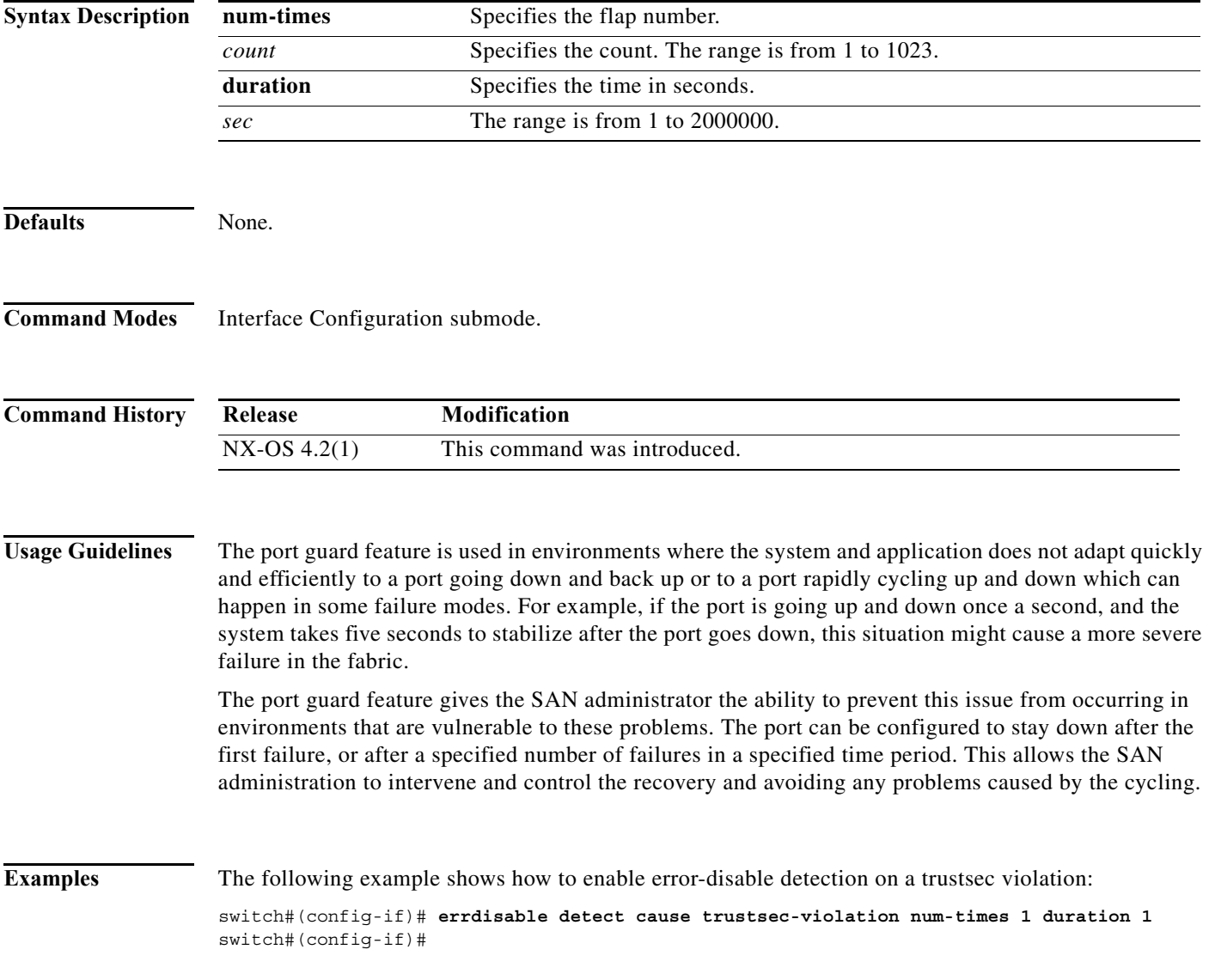

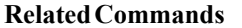

**The Co** 

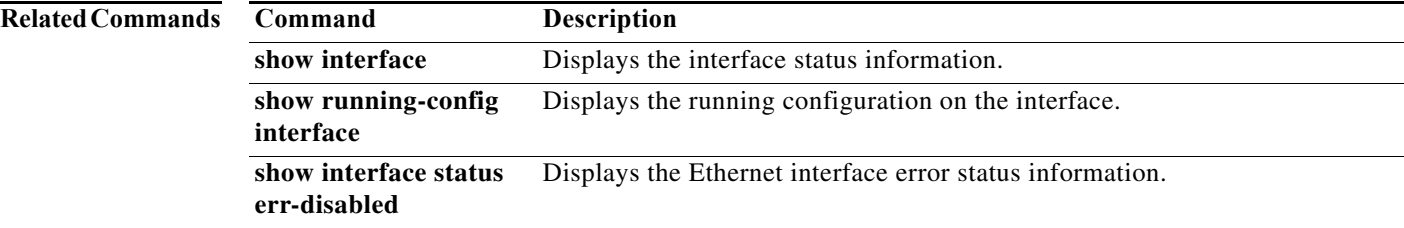

## **event cli**

To configure a CLI command as an EEM applet trigger, use the **event cli** command. To delete the applet trigger, use the **no** form of the command.

**event cli [tag** *tagname***] match** *expression* **[count** *countnum* **[time** *seconds***]]**

**no event cli [tag** *tagname***] match** *expression* **[count** *countnum* **[time** *seconds***]]**

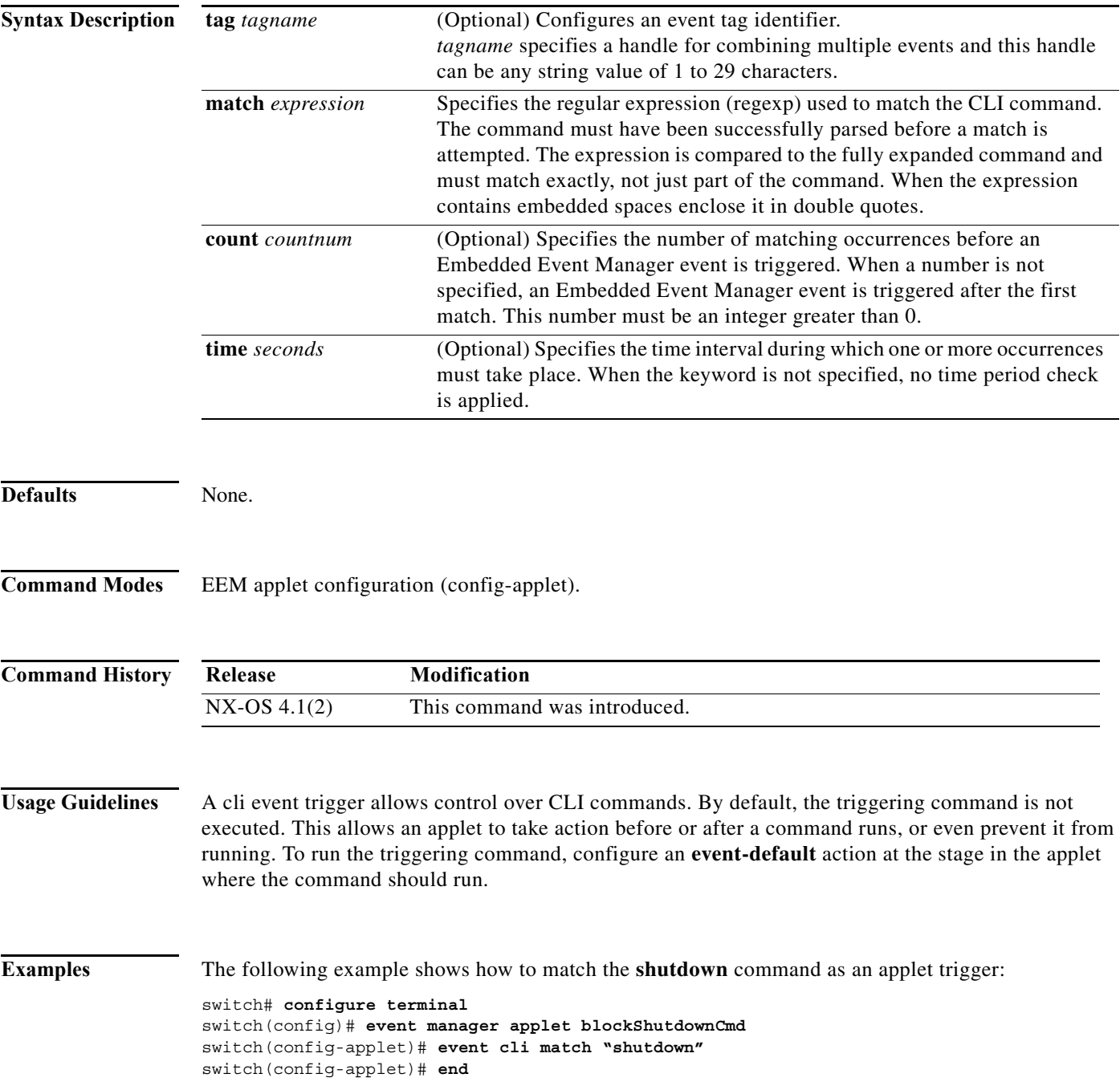

The following example shows how to use spaces and regular expressions. Action 10 logs a syslog message and action 20 allows the matching command to complete normally.

```
switch# configure terminal
switch(config)# event manager applet fcanalyserCheck
switch(config-applet)# event cli match "fcanalyzer * mgmt*"
switch(config-applet)# action 10 syslog priority emergencies msg fcanalyser command used 
for mgmt interface
switch(config-applet)# action 20 event-default
switch(config-applet)# end
```
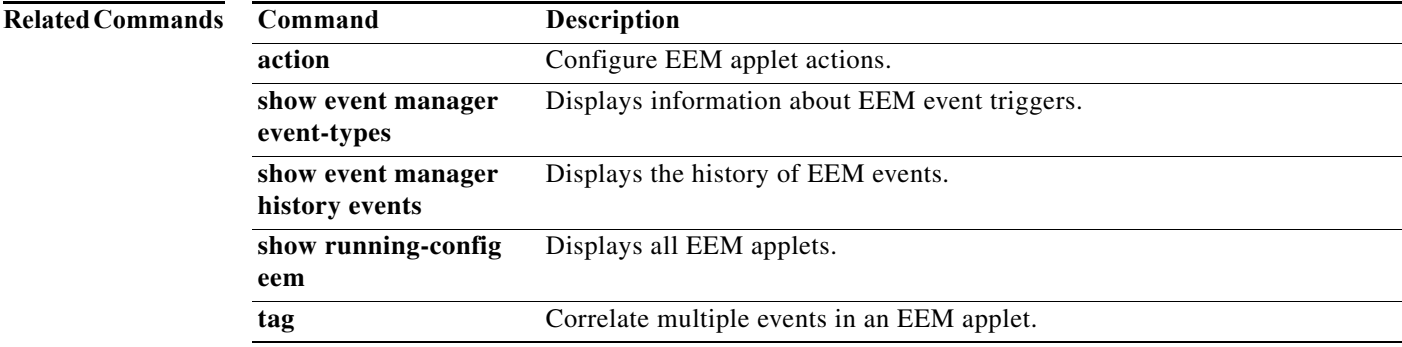

٠

### **event counter**

To configure a counter as an EEM applet trigger, use the **event counter** command. To delete the applet trigger, use the **no** form of the command.

**event counter [tag** *tagname***] name** *name* **entry-val** *value* **entry-op** *operator* **[exit-val** *value* **exit-op**  *operator***]**

**no event counter [tag** *tagname***] name** *name* **entry-val** *value* **entry-op** *operator* **[exit-val** *value* **exit-op** *operator***]** 

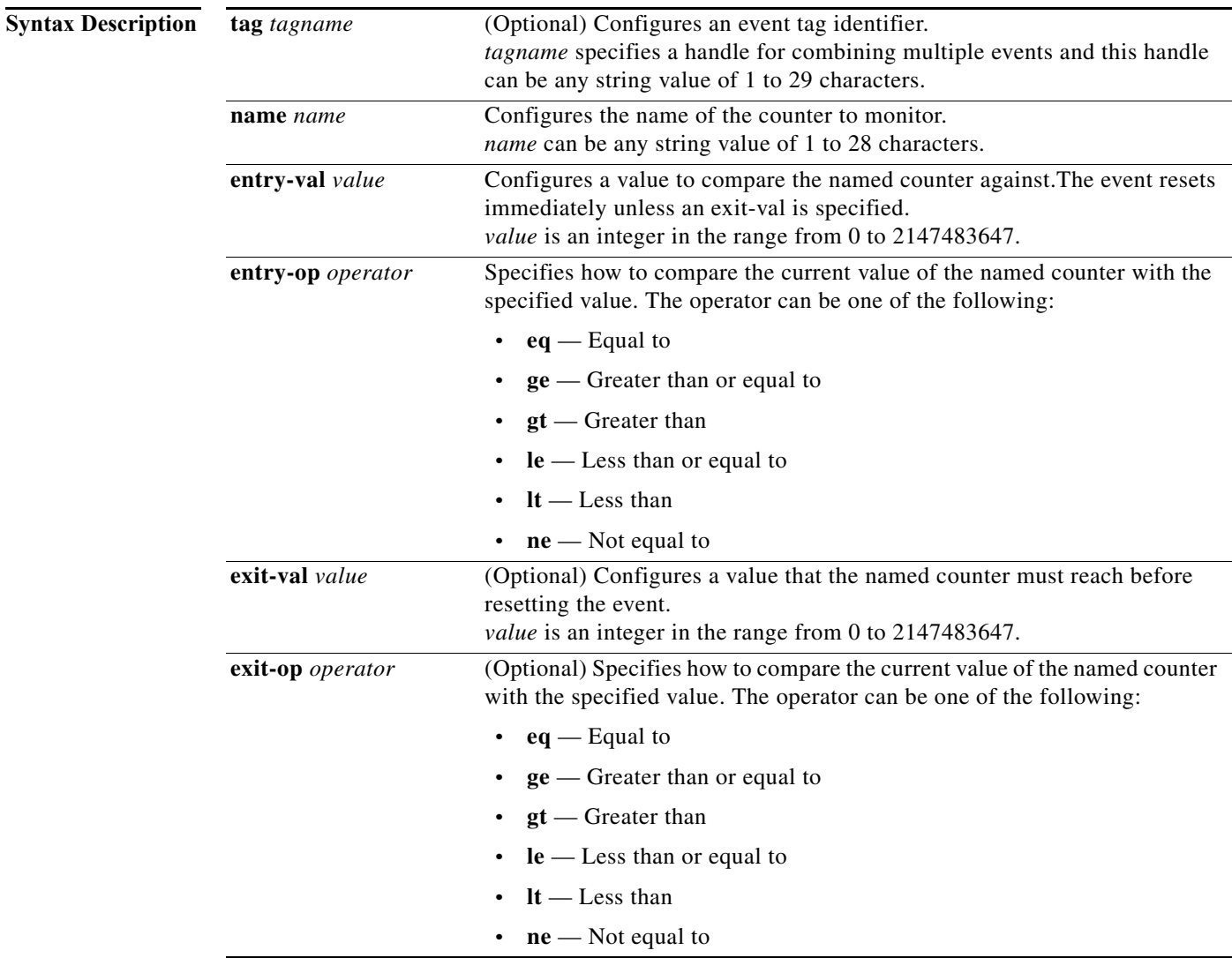

**Defaults** None.

**Command Modes** EEM applet configuration (config-applet).

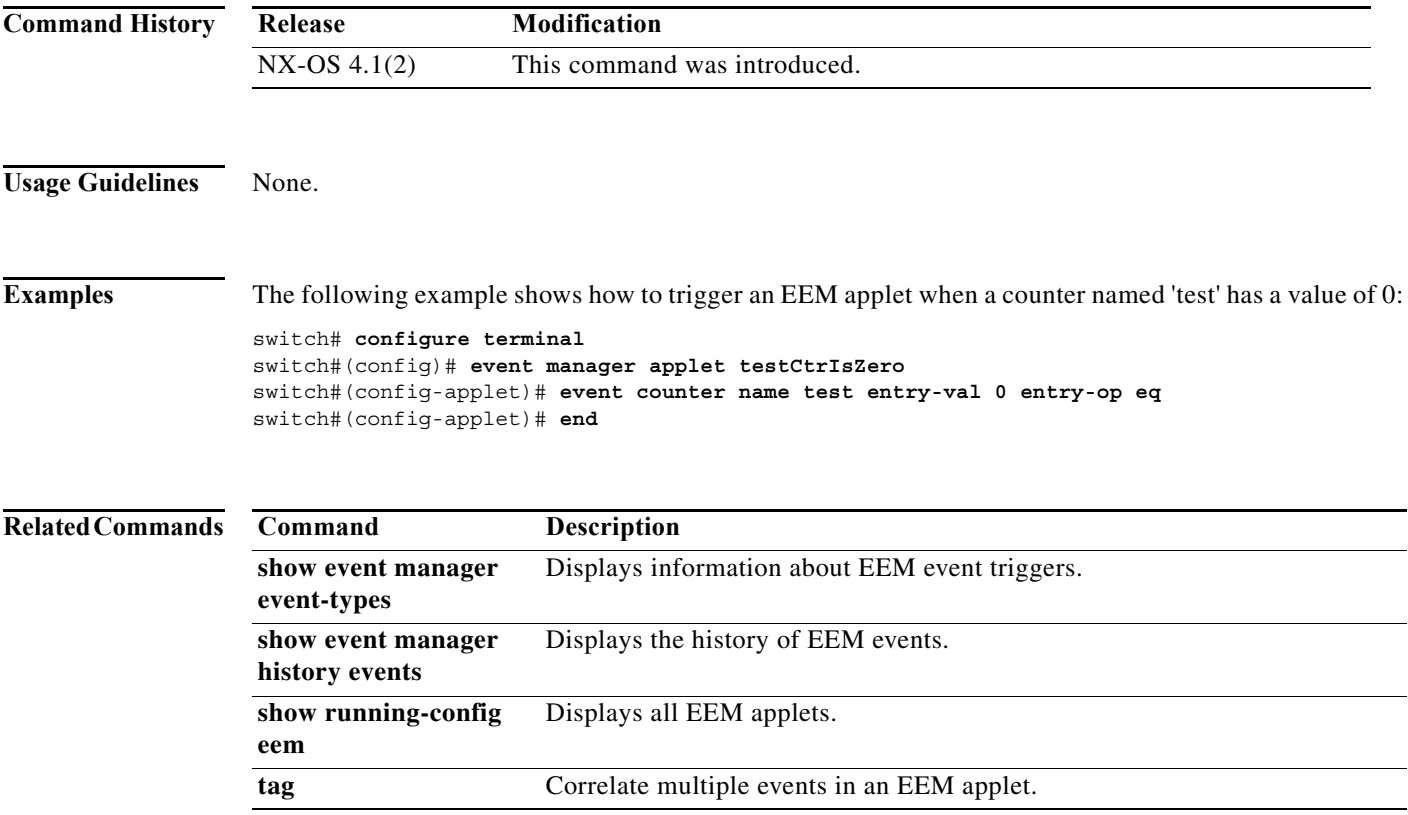

## **event fanabsent**

To configure a fan absence as an EEM applet trigger, use the **event fanabsent** command. To delete the applet trigger, use the **no** form of the command.

**fanabsent [fan** *fannumber***] time** *seconds*

**no fanabsent [fan** *fannumber***] time** *seconds*

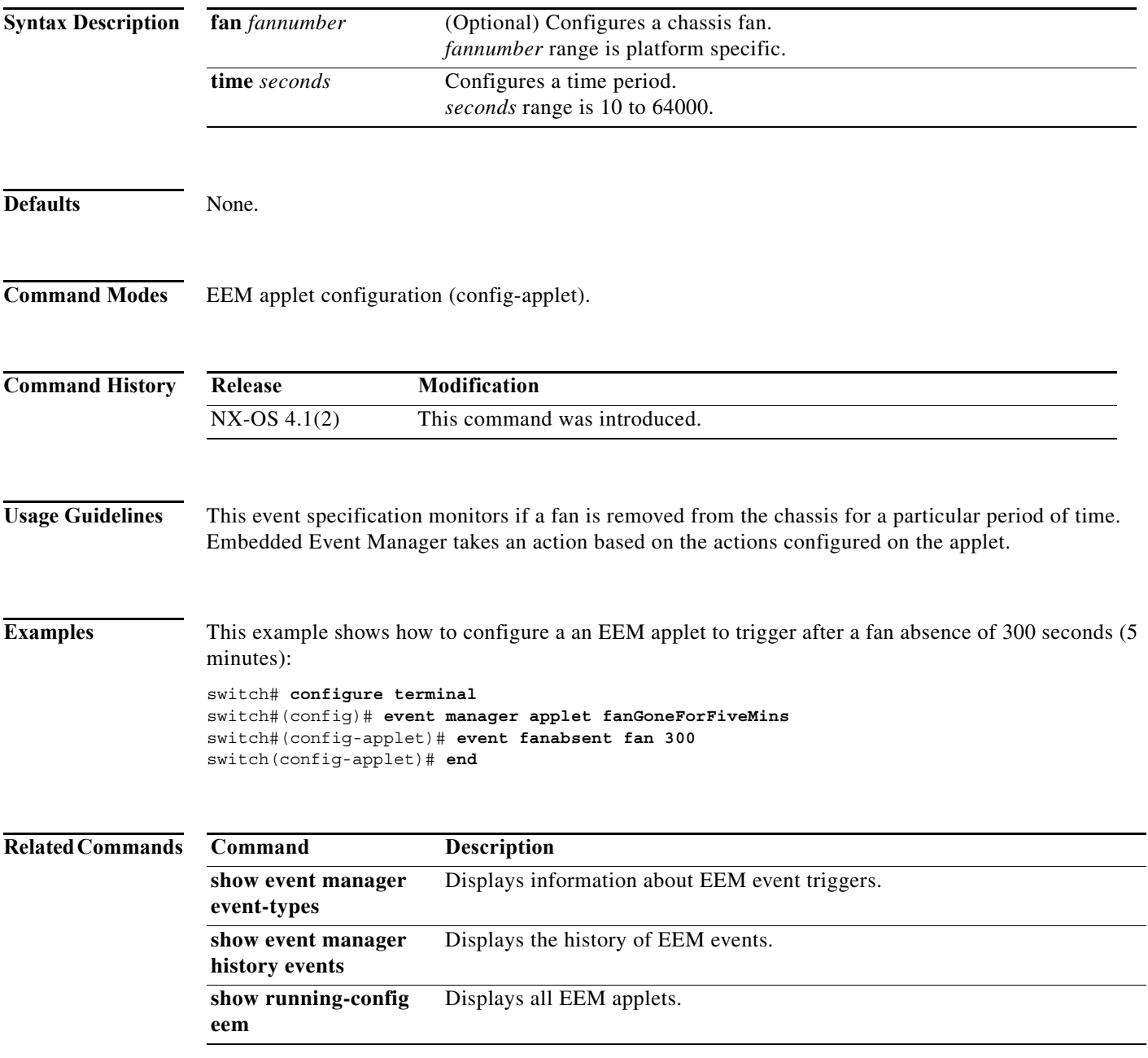

## **event fanbad**

To configure fanbad event specification, use the **event fanbad** command. To remove the fanbad event, use the **no** form of the command.

**event fanbad [fan** *fannumber***] time** *seconds*

**no event fanbad [fan** *fannumber***] time** *seconds*

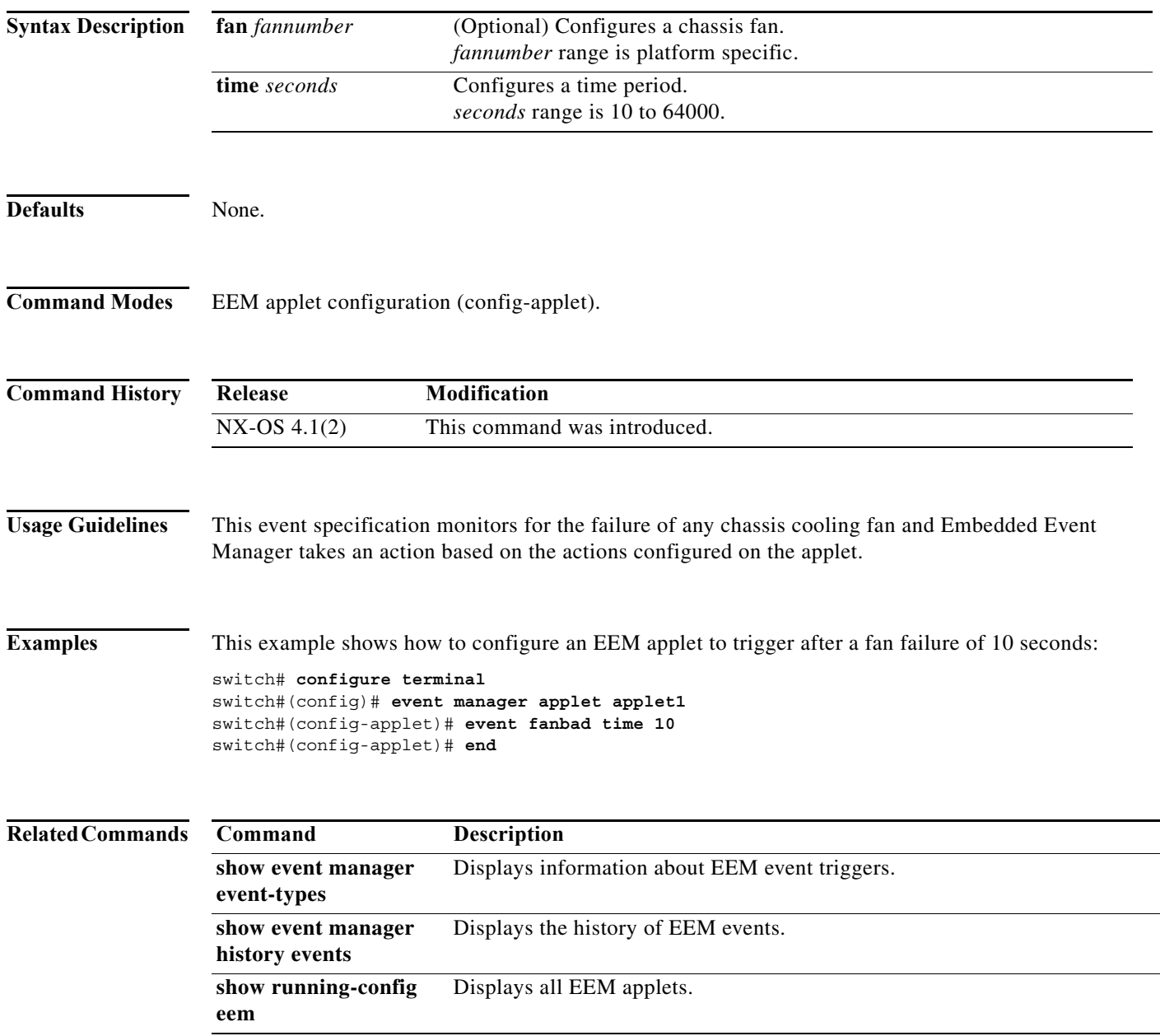

٠

## **event fcns**

To change the maximum number of FC Name Server (FCNS) entries allowed on a switch, use the **event fcns** command. You must override the default system policy **\_\_fcns\_entries\_max\_per\_switch** with a new policy to do this. To remove the FCNS event, use the **no** form of the command.

**event fcns entries max-per-switch** *count*

**no event fcns entries max-per-switch** *count*

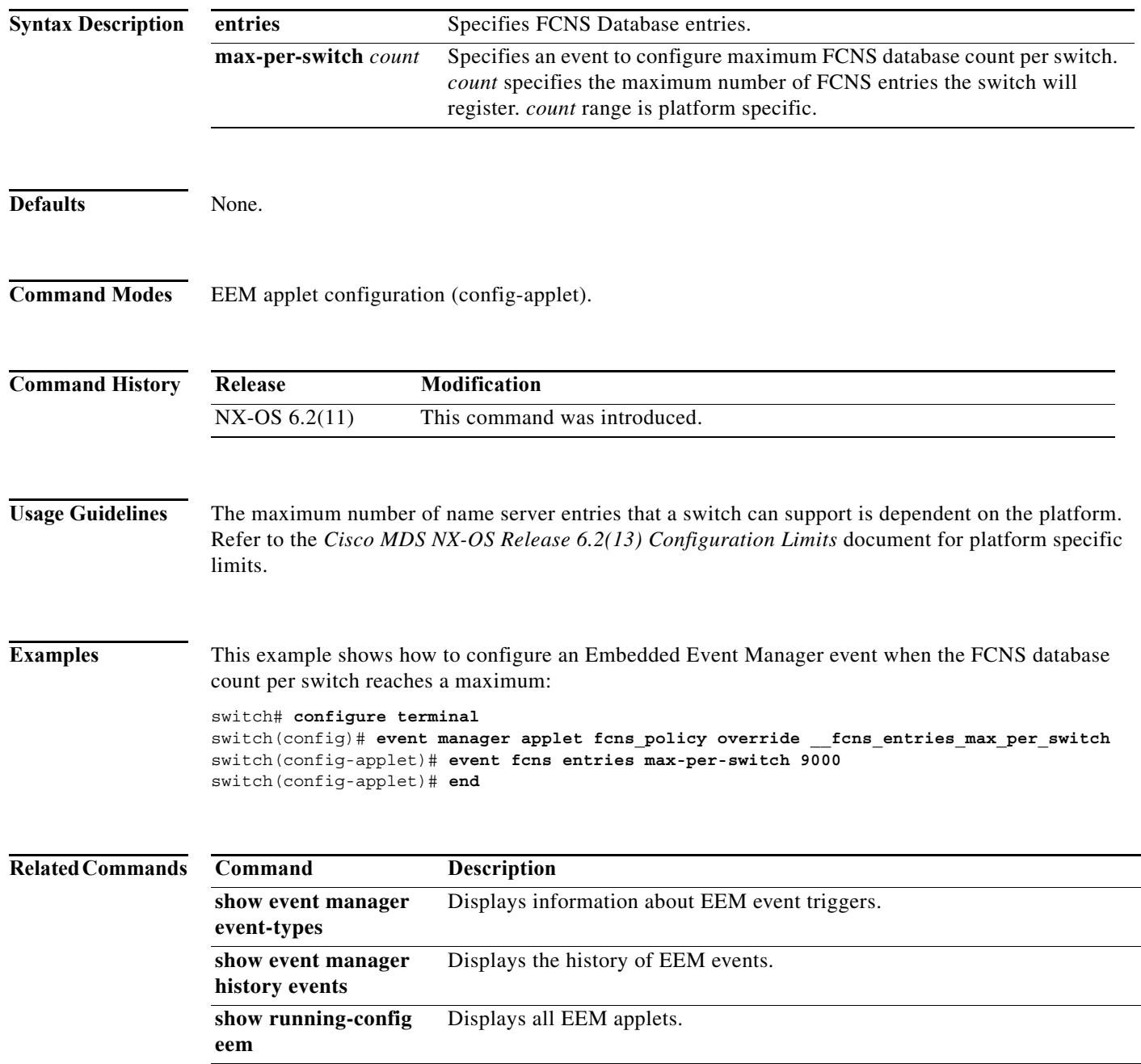

## **event flogi**

To trigger an Embedded Event Manager (EEM) policy when certain fabric login (FLOGI) thresholds are exceeded, use the **event flogi** command. To remove the FLOGI event detection from the EEM policy, use the **no** form of the command.

**event flogi {intf-max | module-max | switch-max}** *count*

**no event flogi {intf-max | module-max | switch-max}** *count*

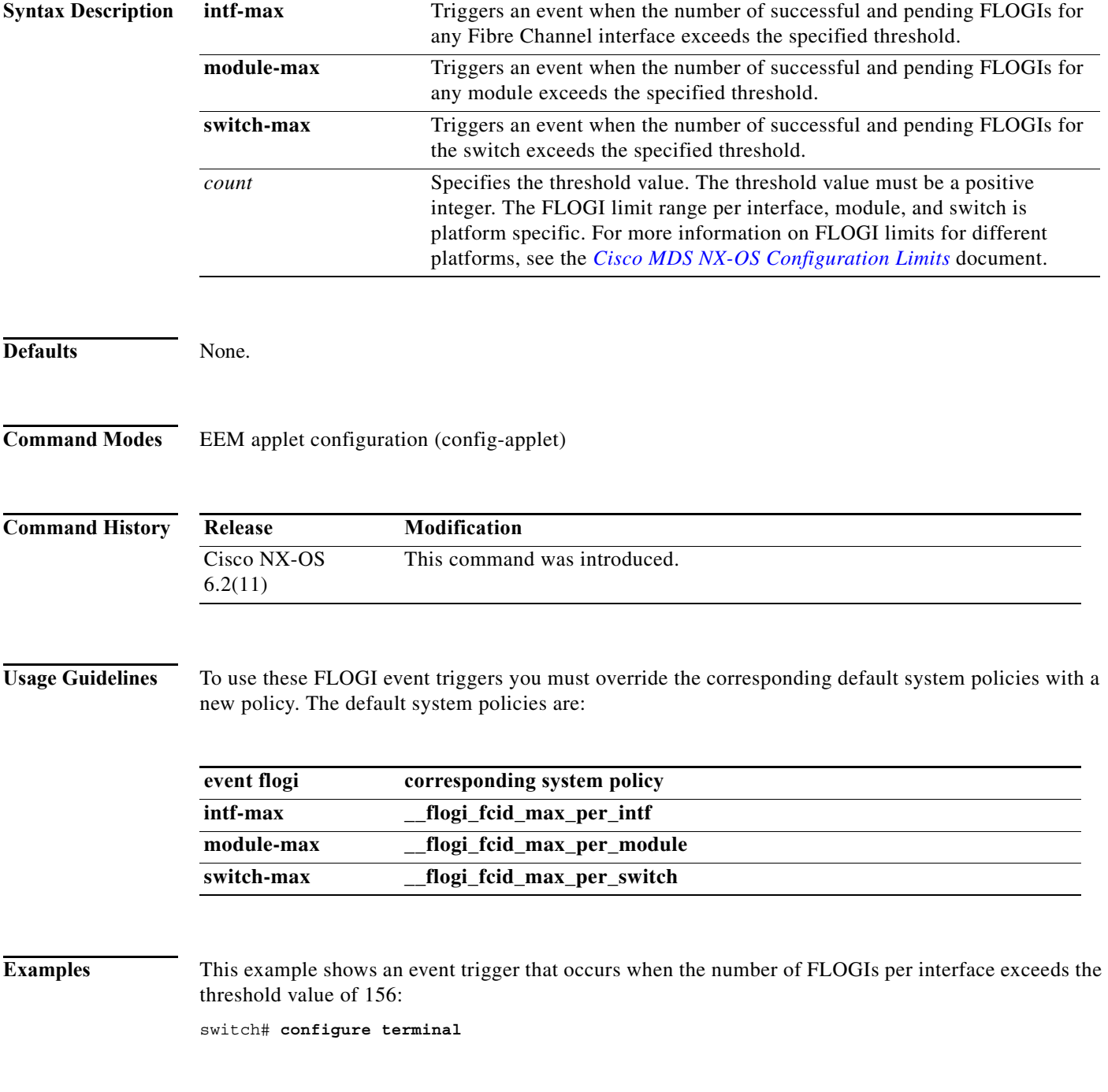

```
switch(config)# event manager applet flogiint override flogi fcids max per intf
switch(config-applet)# event flogi intf-max 156
switch(config-applet)# end
```
This example shows an event trigger that occurs when the number of FLOGIs per module exceeds the threshold value of 1024:

```
switch# configure terminal
switch(config)# event manager applet flogimod override __flogi_fcids_max_per_module
switch(config-applet)# event flogi module-max 1024
switch(config-applet)# end
```
This example shows an event trigger that occurs when the number of FLOGIs per switch exceeds the threshold value of 2000:

```
switch# configure terminal 
switch(config)# event manager applet flogiswitch override __flogi_fcids_max_per_switch
switch(config-applet)# event flogi switch-max 2000
switch(config-applet)# end
```
#### **Related Commands Command**

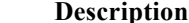

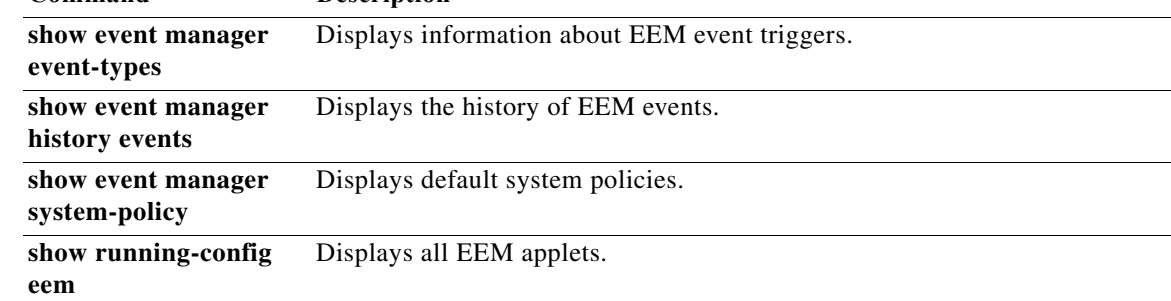

## **event gold**

To create an online diagnostic test failure related event, use the **event gold** command. To remove the online diagnostic test failure related event, use the **no** form of the command.

**event gold module {***number* **| all} test** *name* **[severity {minor | moderate | major}] testing-type {scheduled | monitoring} consecutive-failure** *count*

**no event gold module {***number* **| all} test** *name*

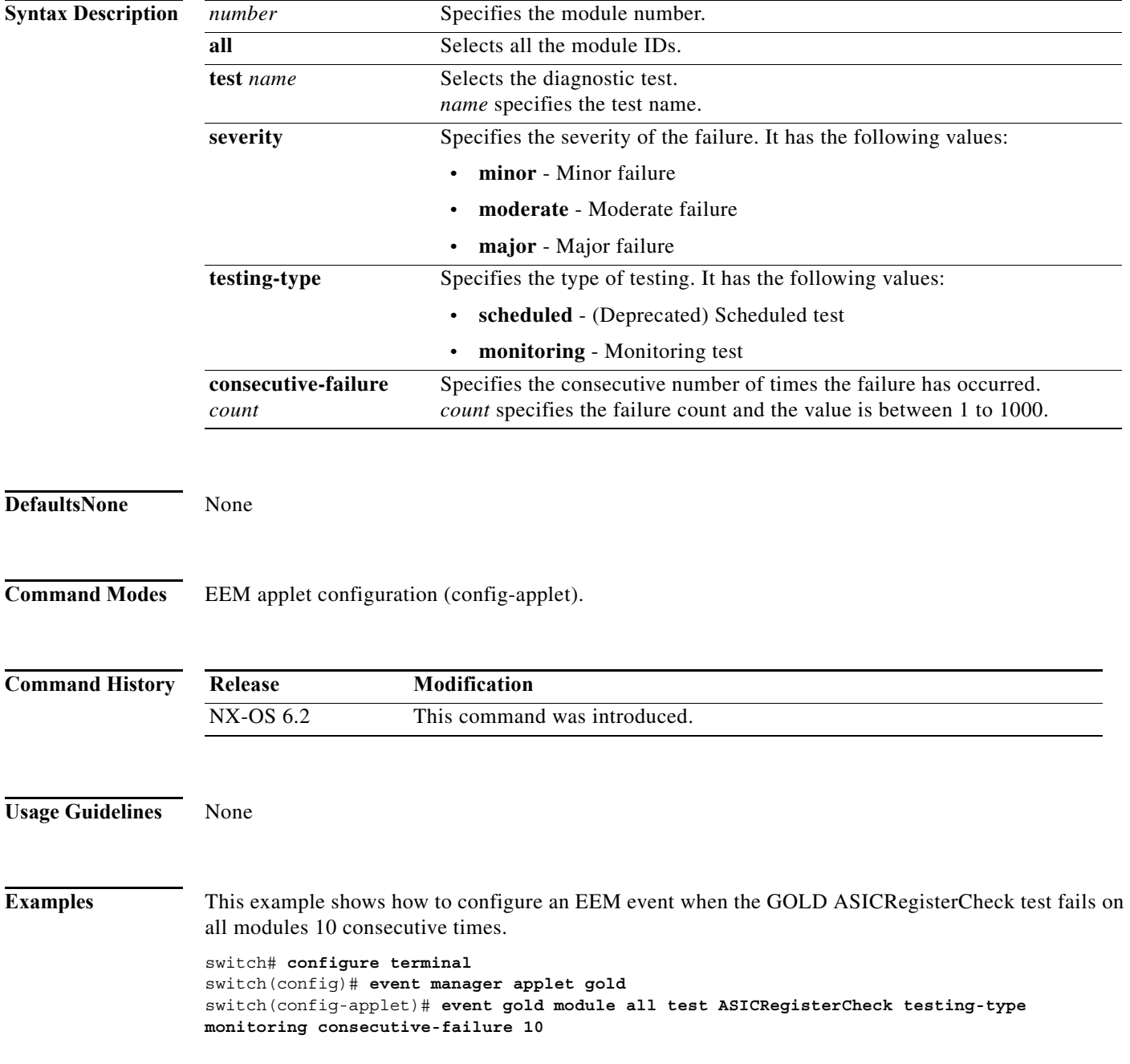

×

This example shows how to configure an EEM event when the GOLD PwrMgmtBus test fails on module 5 only 20 consecutive times.

```
switch# configure terminal
switch(config)# event manager applet gold
switch(config-applet)# event gold module 5 test PwrMgmtBus testing-type monitoring 
consecutive-failure 20
```
#### **Related Commands Command Description**

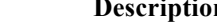

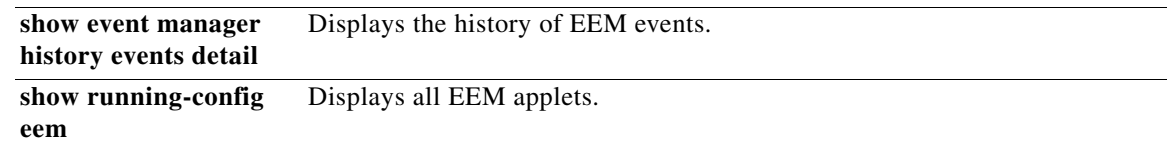

### **event memory**

To configure memory thresholds event specification, use the **event memory** command. To remove the memory threshold event, use the **no** form of the command.

**event memory {minor | severe | critical}**

**no event memory {minor | severe | critical}**

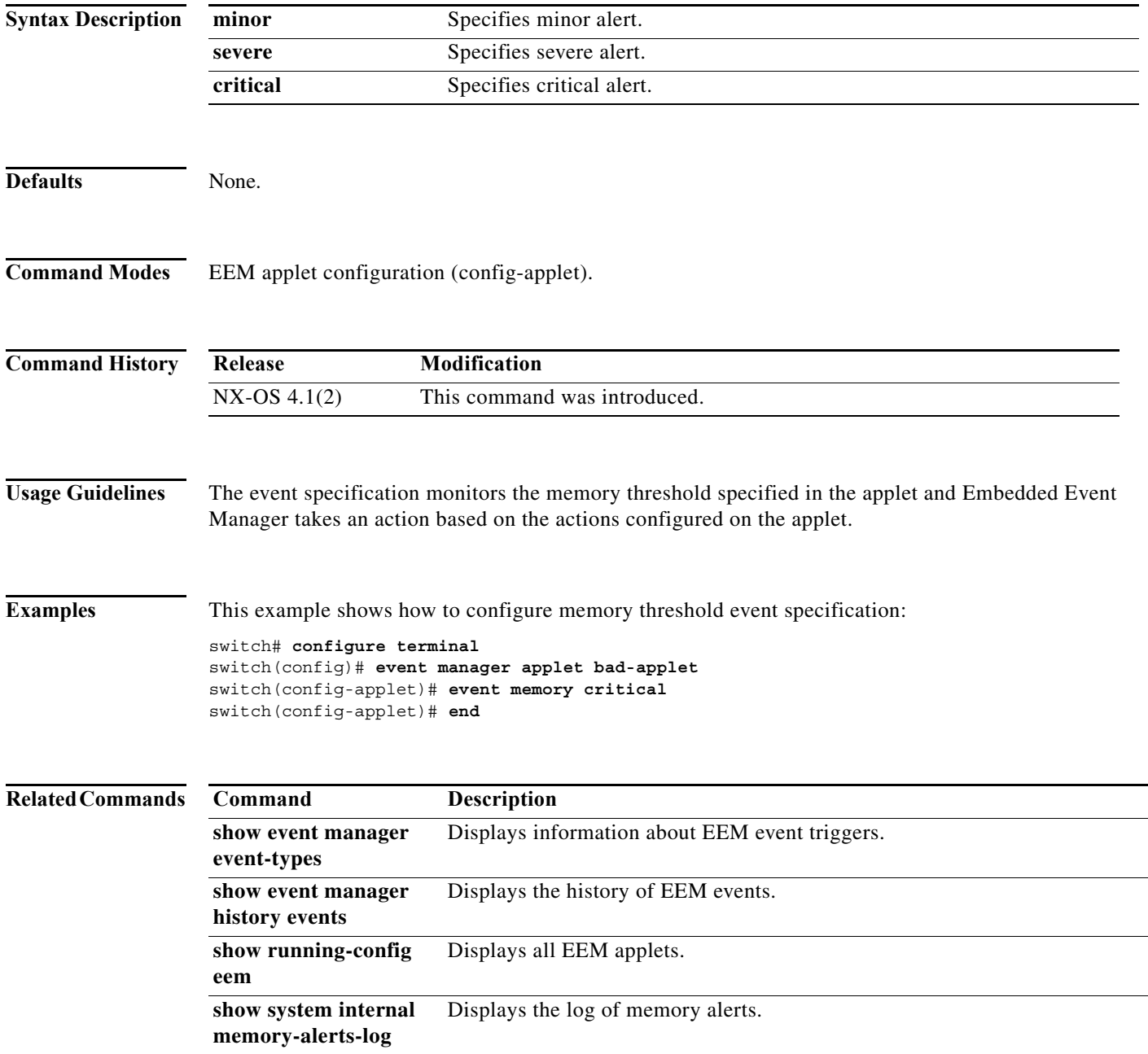

⅂

۰

**The Contract of the Contract of the Contract of the Contract of the Contract of the Contract of the Contract of the Contract of the Contract of the Contract of the Contract of the Contract of the Contract of the Contract** 

## **event module**

To configure the module event specification, use the **event module** command. To remove the module event specification, use the **no** form of the command.

**event module [tag** *tagname***] status {online | offline | any} module {all |** *slot***}**

**no event module [tag** *tagname***] status {online | offline | any} module {all |** *slot***}**

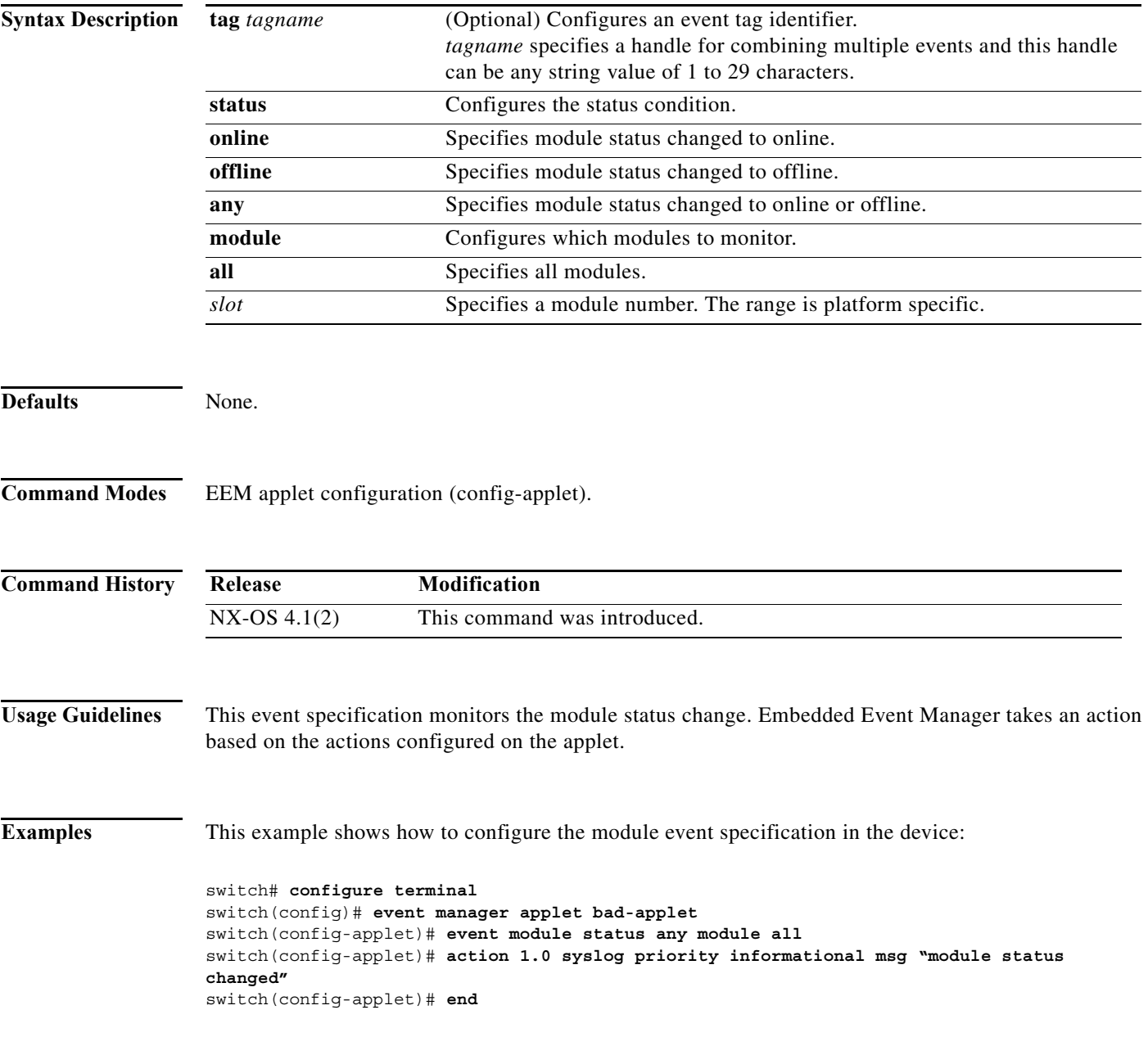

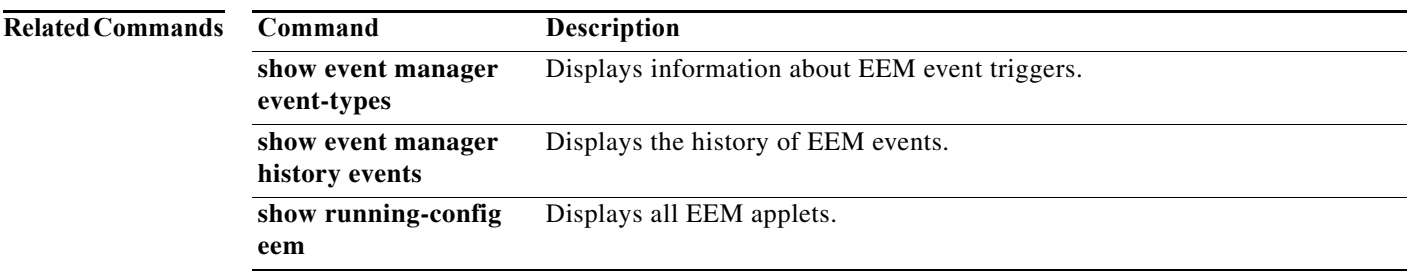

## **event module-failure**

To create a module failure event specification, use the **event module-failure** command. To remove the module failure event, use the **no** form of the command.

**event module-failure** [**tag** *tagname*] **type** *failure-type* **module** {**all |** *slot*} **count** *count* [**time**  *seconds*]

**no event module-failure** [**tag** *tagname*] **type** *failure-type* **module** {**all |** *slot*} **count** *count* [**time**  *seconds*]

| <b>Syntax Description</b> | tag tagname       | (Optional) Configures an event tag identifier.                                                                                                    |
|---------------------------|-------------------|----------------------------------------------------------------------------------------------------|
|                           |                   | tagname specifies a handle for combining multiple events and this handle<br>can be any string value of 1 to 29 characters.                                                                    |
|                           | type failure-type | Configures the failure type to monitor.<br><i>failure-type</i> specifies whether one or all modules must be monitored.<br>failure-type specifies the type of failure conditions listed below: |
|                           |                   | addon-sequence-failure<br>Addon sequence failure                                                                                                    |
|                           |                   | any                                                                                                    |
|                           |                   | hitless-upgrade-diag-failure Runtime diag failure after hitless upgrade                                                                                                    |
|                           |                   | hitless-upgrade-failure<br>Hitless upgrade failure                                                                                                    |
|                           |                   | hitless-upgrade-procmgr-notif LC software failure after hitless<br>upgrade                                                                                                    |
|                           |                   | hitless-upgrade-reg-failure<br>Registration failure after hitless upgrade                                                                                                    |
|                           |                   | Hitless upgrade sequence timeout<br>hitless-upgrade-seq-timeout                                                                                                    |
|                           |                   | image-download-failed<br>Image download failure                                                                                                    |
|                           |                   | image-upgrade-failed<br>Image upgrade failed                                                                                                    |
|                           |                   | insertion-seq-failure<br>Insertion sequence failure                                                                                                    |
|                           |                   | lc-failed<br>LC failed                                                                                                    |
|                           |                   | lc-not-responding<br>LC not responding                                                                                                    |
|                           |                   | lc-ready-timeout<br>LC ready timeout                                                                                                    |
|                           |                   | lc-sw-failure<br>LC software failure                                                                                                    |
|                           |                   | registration-failure<br>Registration failure                                                                                                    |
|                           |                   | registration-timeout<br>Registration timeout                                                                                                    |
|                           |                   | runtime-diag-failure<br>Runtime diag failure                                                                                                    |
|                           |                   | runtime-diag-timeout<br>Runtime diag timeout                                                                                                    |
|                           |                   | sequence-timeout<br>Sequence timeout                                                                                                    |
|                           |                   | srg-info-resp-timeout<br>SRG info response timeout                                                                                                    |
|                           |                   | Unexpected registration received<br>unexpected-registration                                                                                                    |
|                           |                   | upgrade-srg-not-compatible Upgrade SRG not compatible                                                                                                    |
|                           | module            | Configures which modules to monitor.                                                                                                    |

H

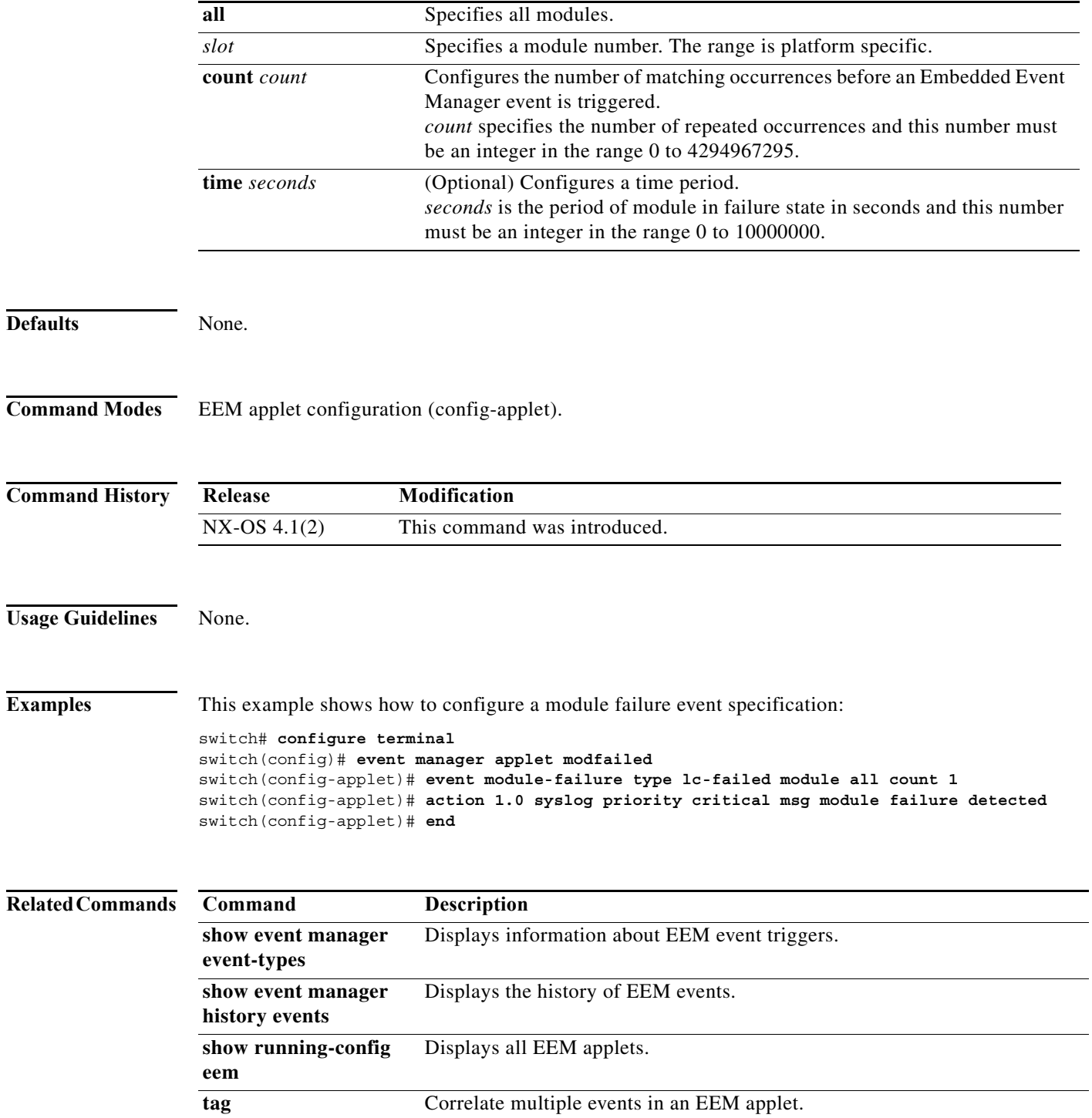

### **event oir**

To configure an Online Insertion Removal event specification, use the **event oir** command. To remove the Online Insertion Removal event, use the **no** form of the command.

**event oir [tag** *tagname***] {fan | module | powersupply} {insert | remove | anyoir} [***number***]**

**no event oir [tag** *tagname***] {fan | module | powersupply} {insert | remove | anyoir} [***number***]**

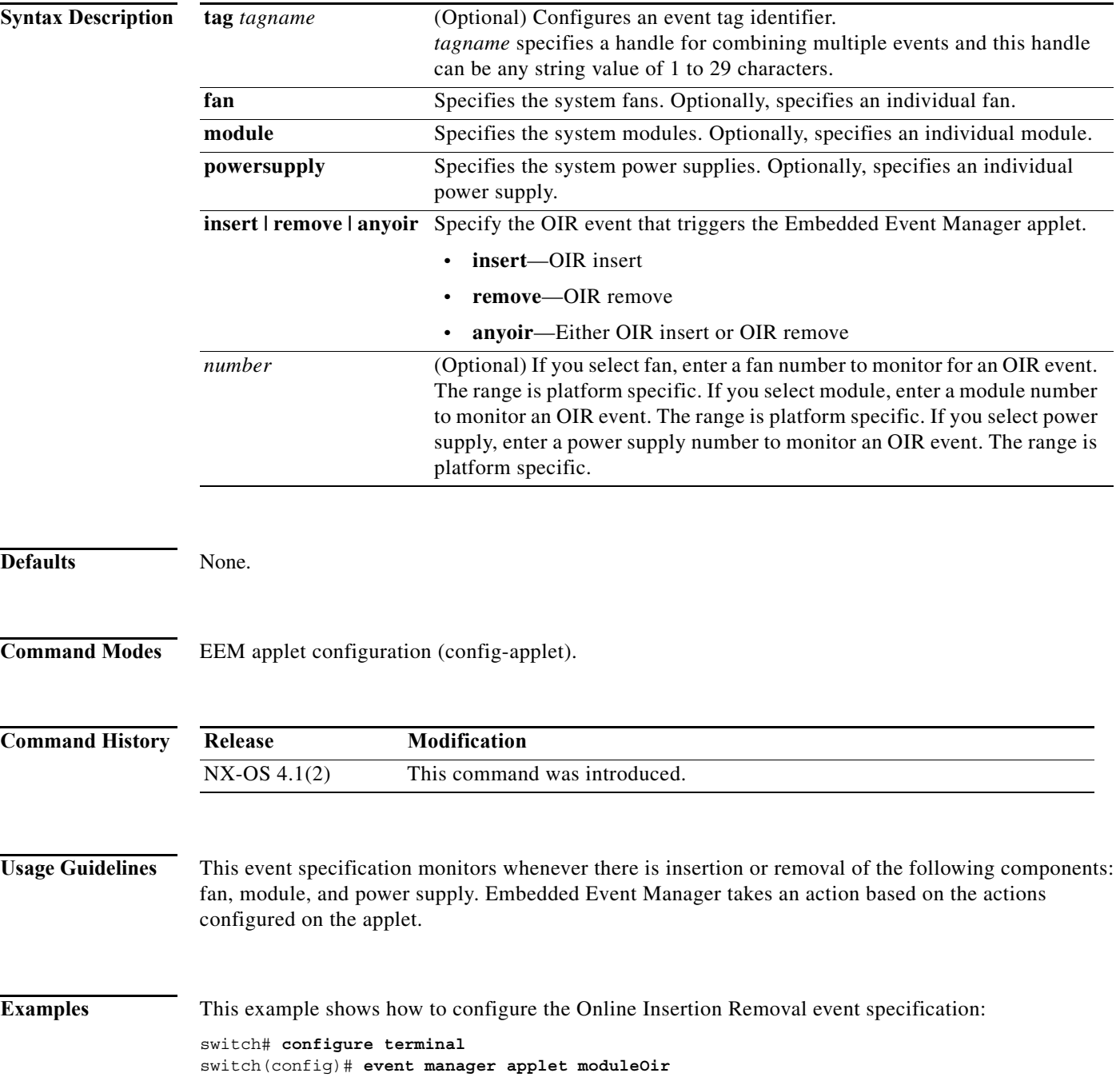

switch(config-applet)# **event oir module anyoir**  switch(config-applet)# **action 1.0 syslog priority informational msg a module was oir-ed** switch(config-applet)# **end**

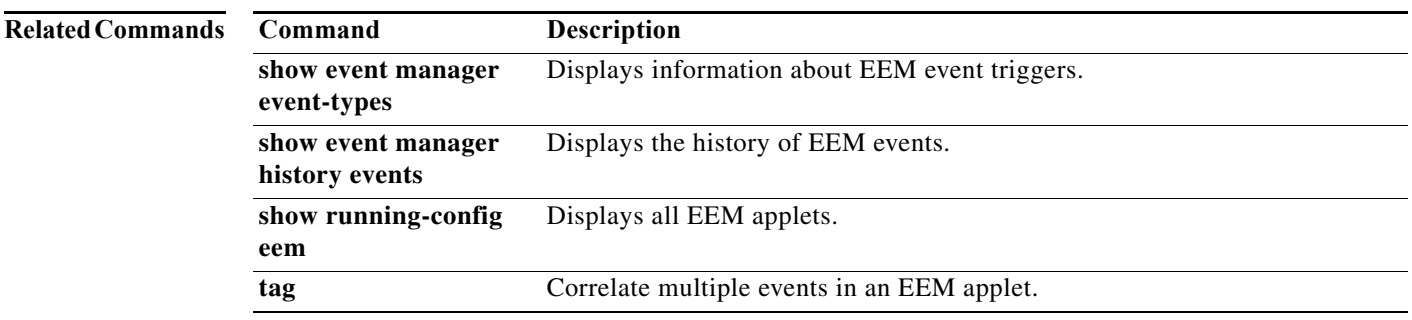

## **event policy-default**

To configure the event specification when the system policy is overridden, use the **event policy-default**  command. To remove the configuration, use the **no** form of the command.

**event policy-default count** *count* **[time** *seconds***]**

**no event policy-default count** *count* **[time** *seconds***]**

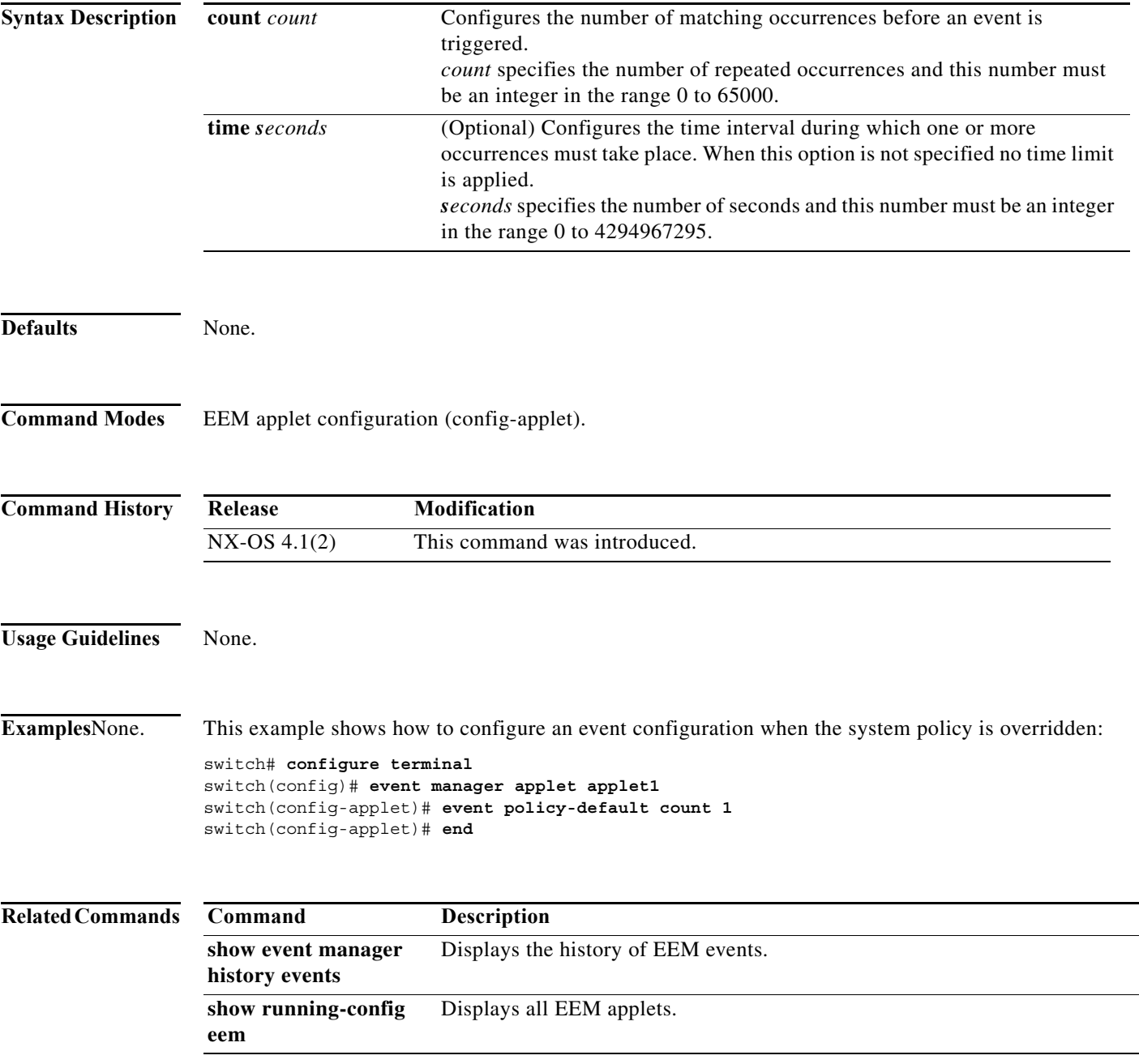

## **event poweroverbudget**

The power over-budget policy gets triggered when the available power capacity drops below zero and the device is no longer able to keep the previously powered-up modules in the powered-up state. The default action is to print a syslog to notify the user of the occurrence of power over budget. To change the power over budget behavior, use the **event poweroverbudget** command. You must override the default system policy **\_\_pfm\_power\_over\_budget** with a new policy to do this. To remove the power over-budget event specification, use the **no** form of the command.

#### **event poweroverbudget**

**no event poweroverbudget**

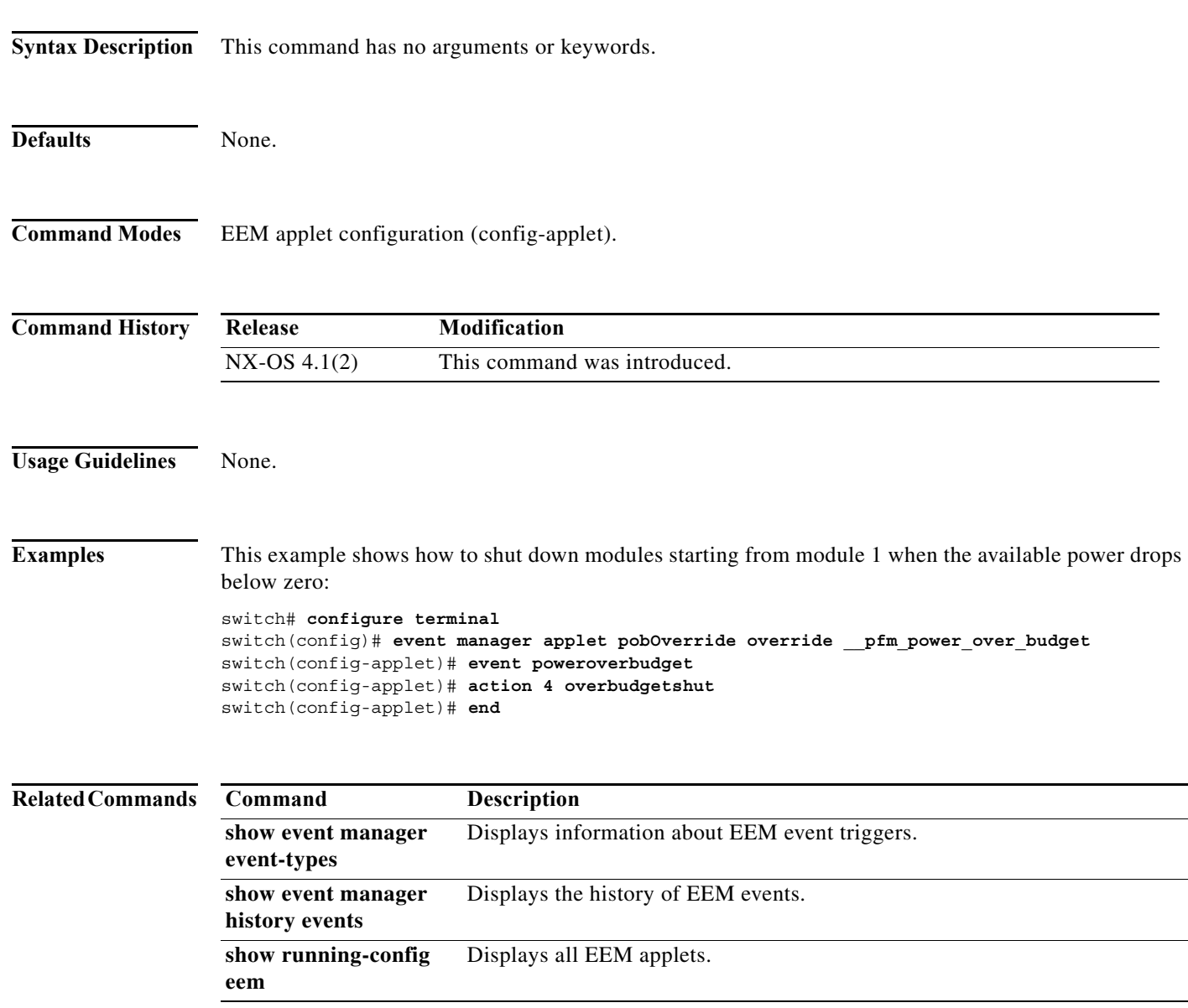

#### **event snmp**

To configure an SNMP event, use the **event snmp** command. To remove the SNMP event, use the **no** form of the command.

**event snmp [tag** *tagname***] oid** *oid* **get-type {exact| next} entry-op {gt | ge | eq | ne | lt | le} entry-val** *value* **[{exit-comb {or| and} exit-op {gt | ge | eq | ne | lt | le} exit-val** *value* **exit-time**  *time***} | {exit-op {gt | ge | eq | ne | lt | le} exit-val** *value***}] poll-interval** *time*

**no event snmp [tag** *tagname***] oid** *oid* **get-type {exact| next} entry-op {gt |ge |eq |ne |lt |le} entry-val** *value* **[{exit-comb {or | and} exit-op {gt | ge | eq | ne | lt | le} exit-val** *value* **exit-time**  *time***} | {exit-op {gt | ge | eq | ne | lt | le} exit-val** *value***}] poll-interval** *time*

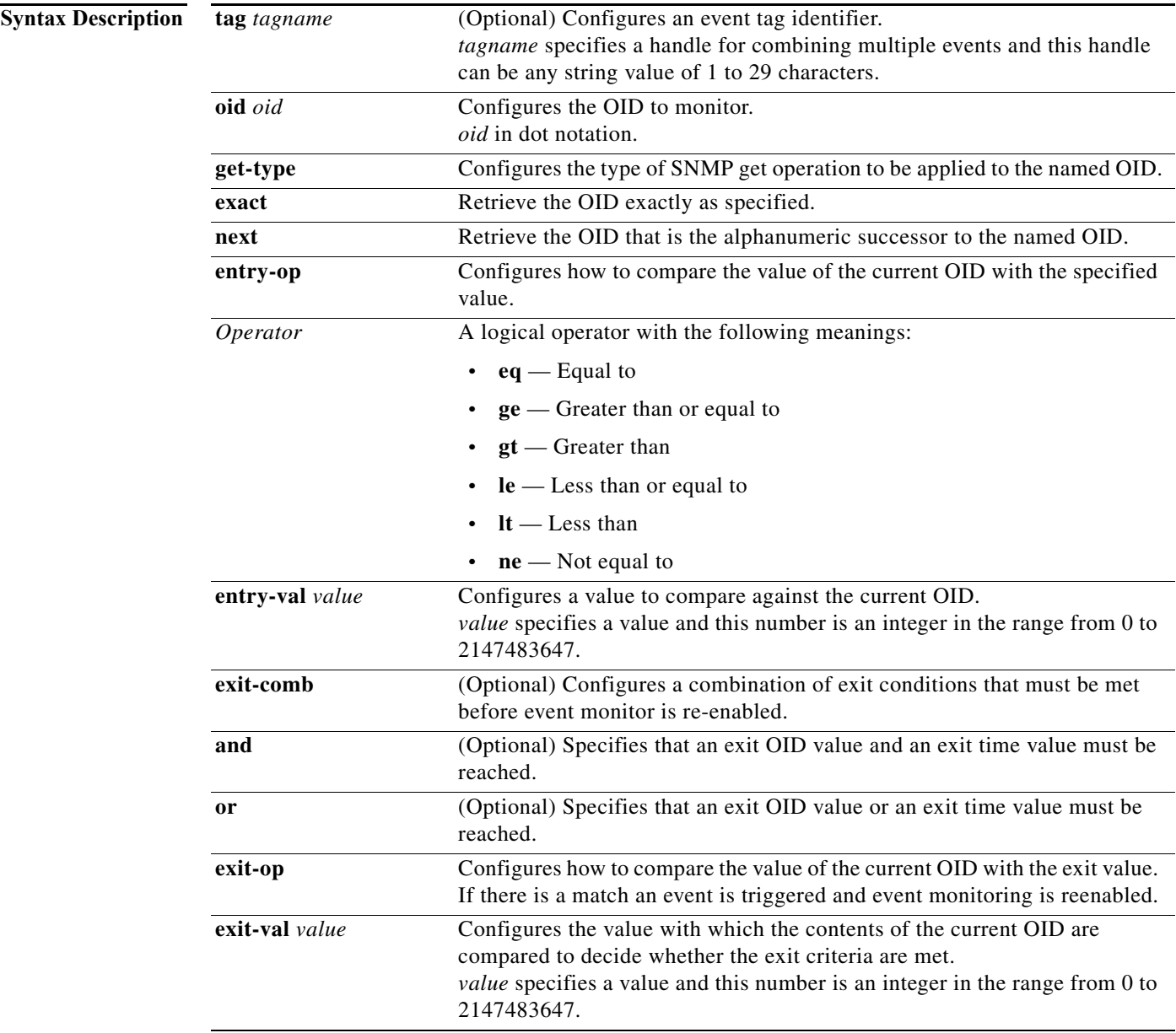

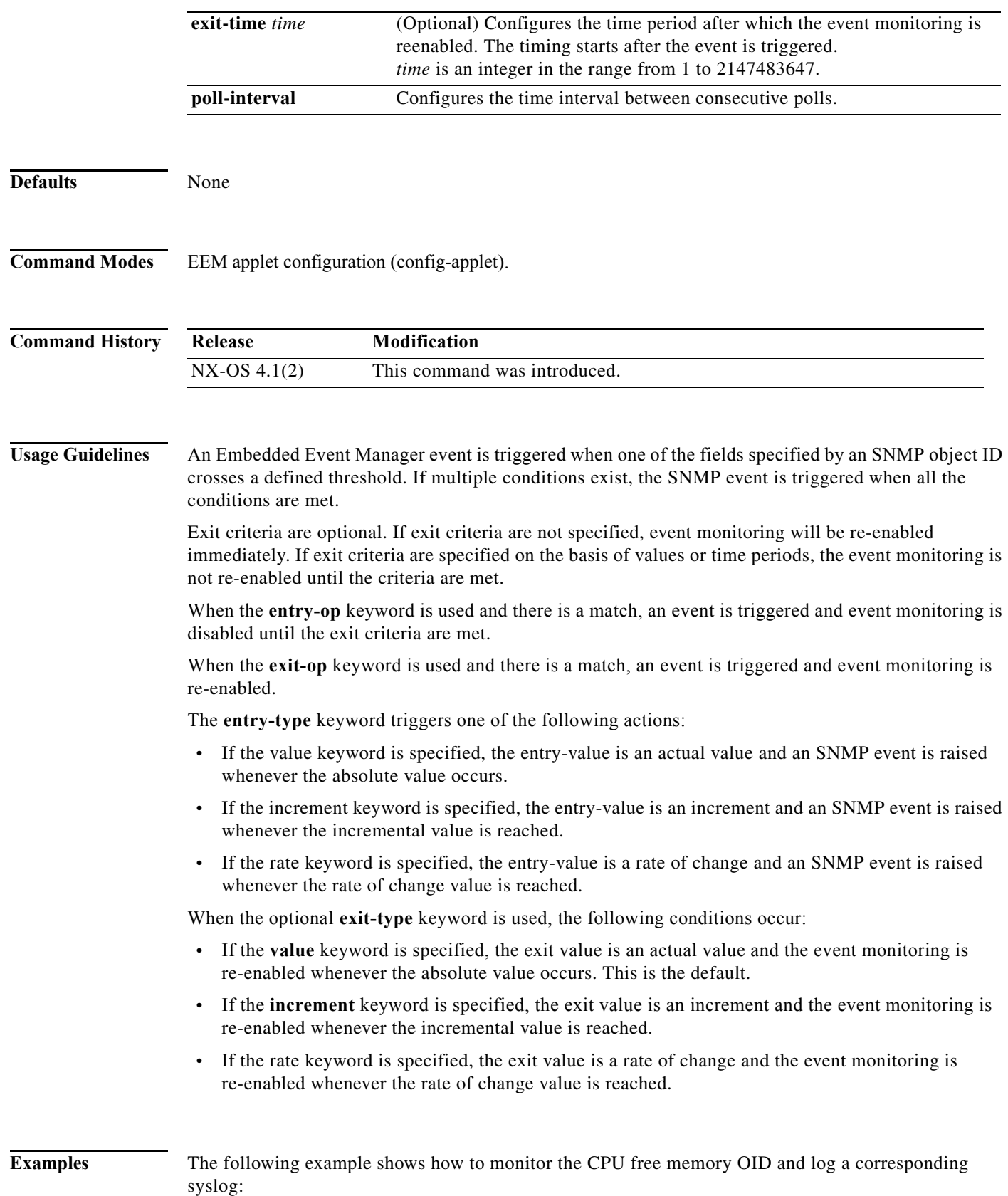

```
switch# configure terminal
switch(config)# event manager applet snmp-applet
switch(config-applet)# event snmp oid 1.3.6.1.4.1.9.9.109.1.1.1.1.13.1 get-type exact 
entry-op lt entry-val 100000 poll-interval 60
switch(config-applet)# action 1.0 syslog priority warnings msg free memory fell below 100 
Mb
switch#(config-applet)# end
```
#### **Related Commands**

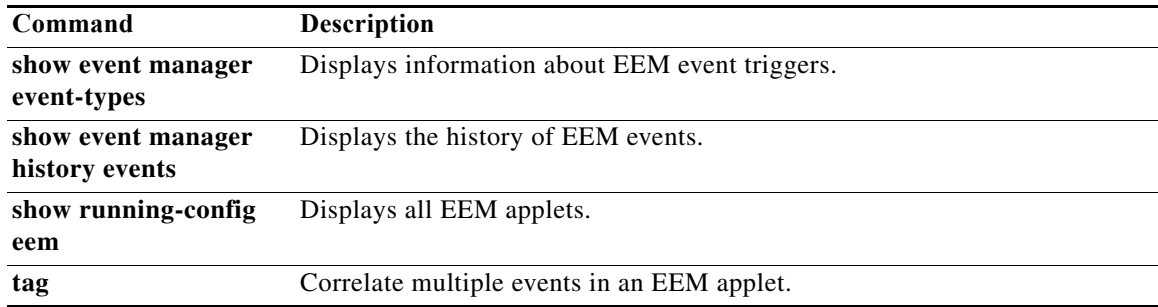

### **event storm-control**

By default, the packet storm feature takes limited action. The packet storm feature can be augmented with further actions, such as disabling the affected interface or sending SNMP traps, by using an EEM applet. To configure a packet storm event as an EEM applet trigger, use the **event storm-control** command. To delete the applet trigger, use the **no** form of the command.

**event storm-control**

**no event storm-control**

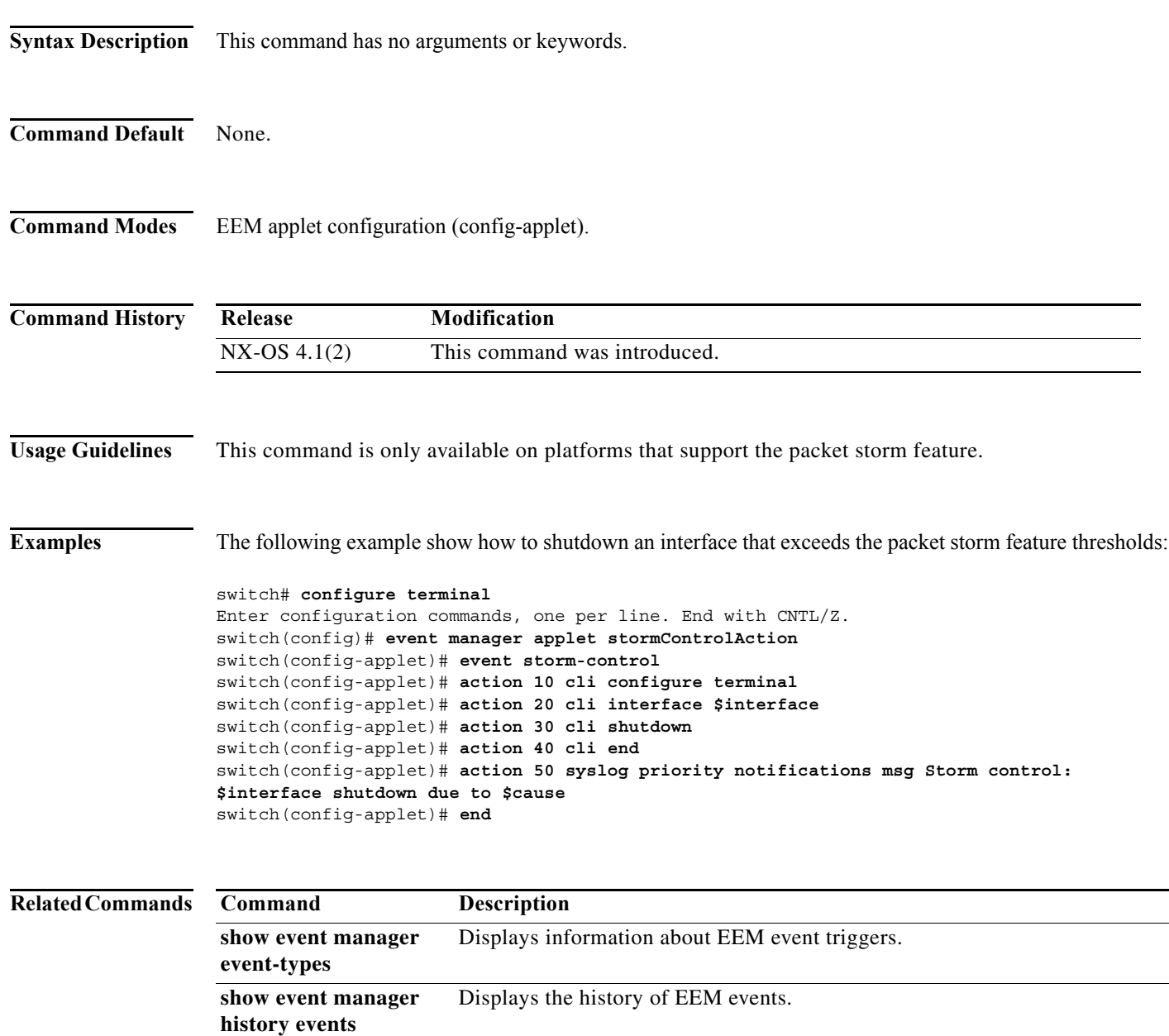

a l

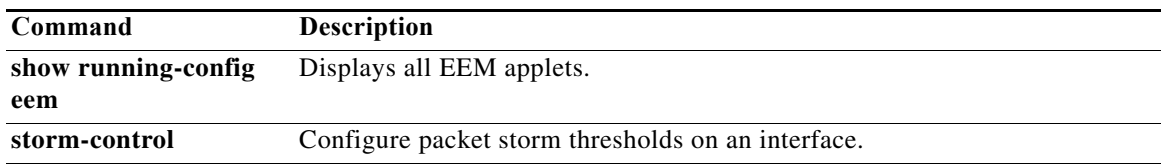

 $\blacksquare$ 

## **event syslog**

To specify event criteria for an Embeded Event Manager applet that is run by matching syslog messages, use the **event syslog** command in the applet configuration mode. To remove the syslog message event criteria, use the **no** form of the command.

- **event syslog** [**tag** *tagname*] [**occurs** *count***] [period** *interval***] [priority [0-7 | alerts | critical | debugging | emergencies | errors | informational | notifications | warnings]] pattern**  *expression*
- **no event syslog [tag** *tagname*] [**occurs** *count***] [period** *interval***] [priority [0-7 | alerts | critical | debugging | emergencies | errors | informational | notifications | warnings]] pattern**  *expression*

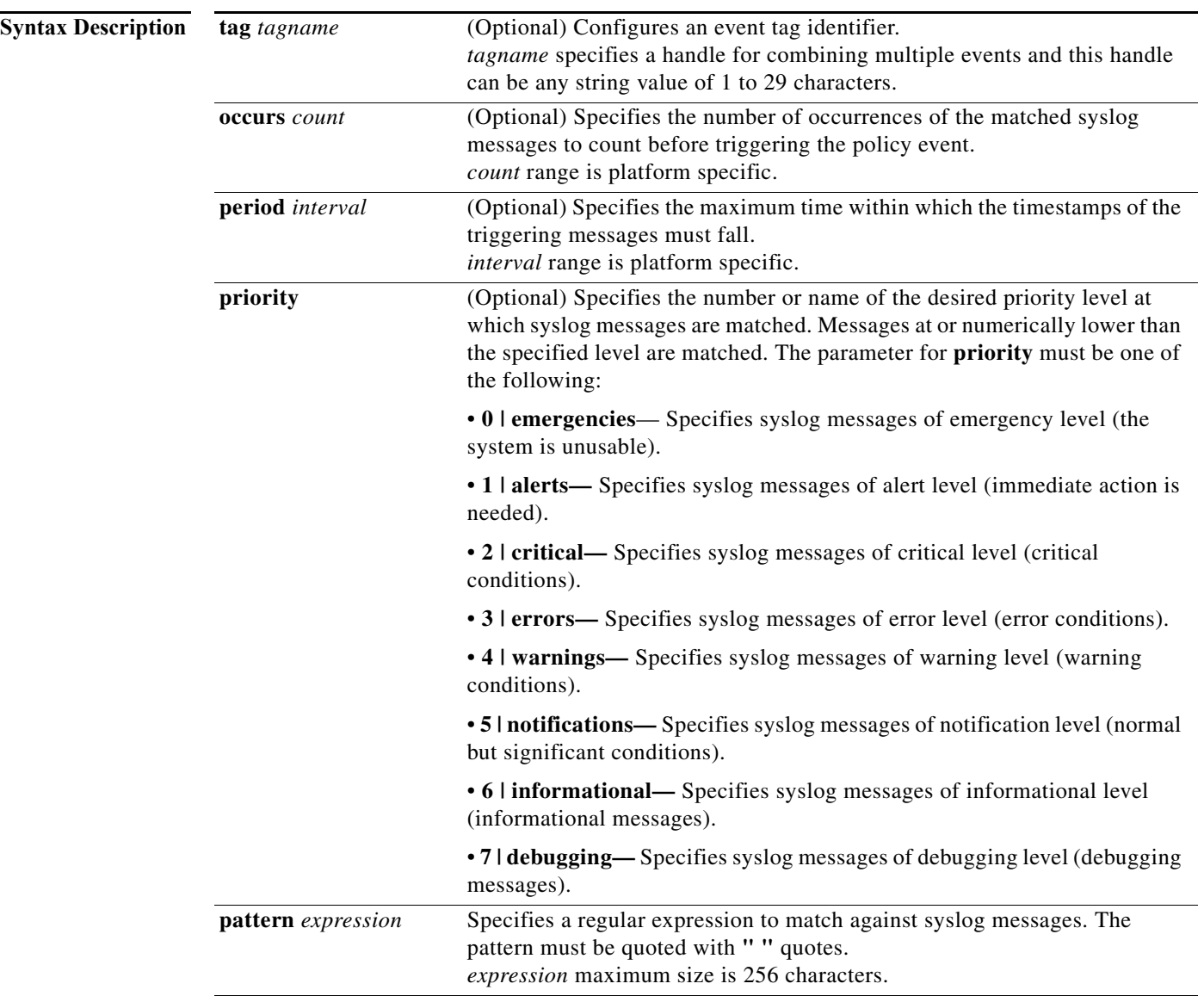

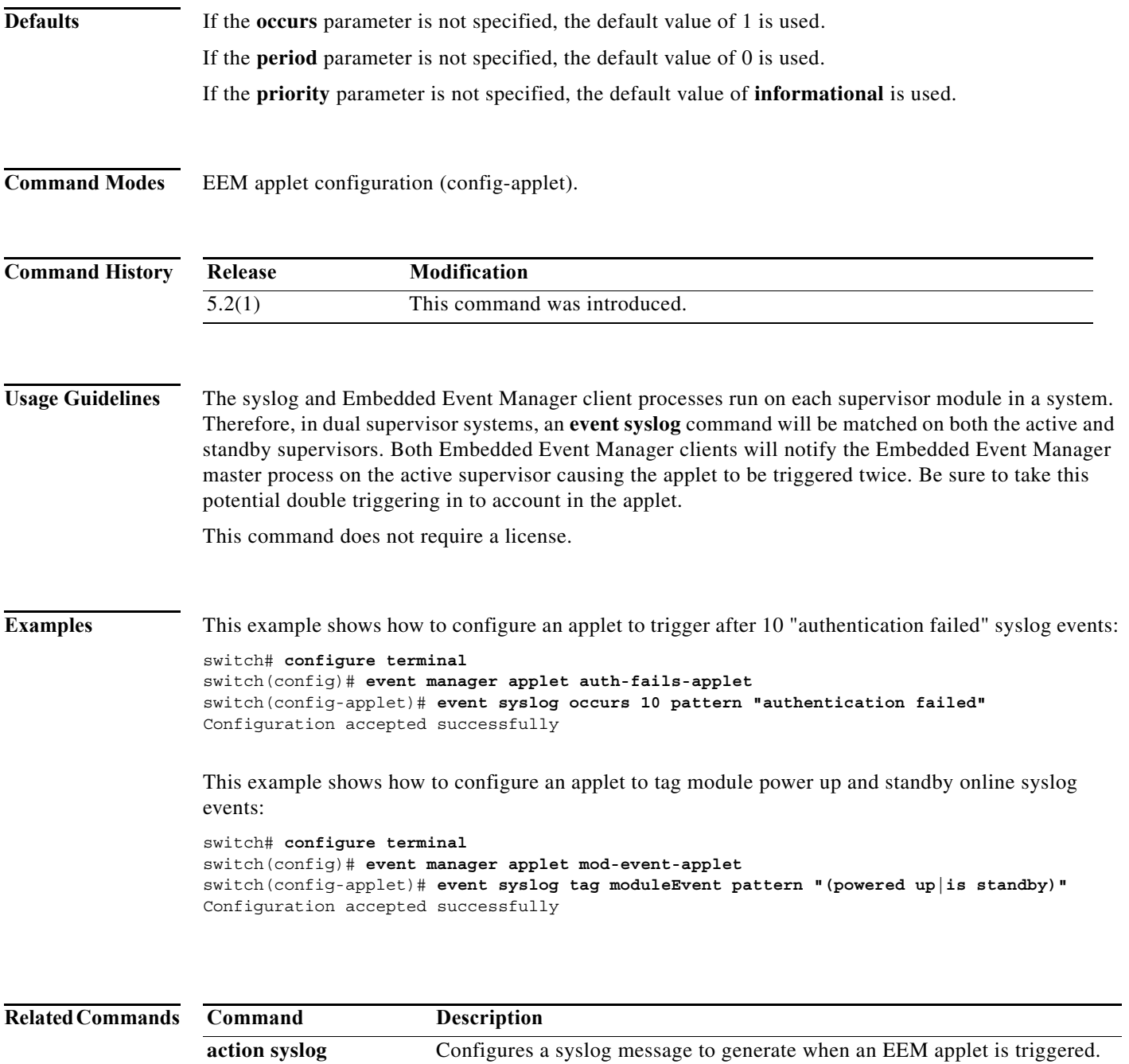

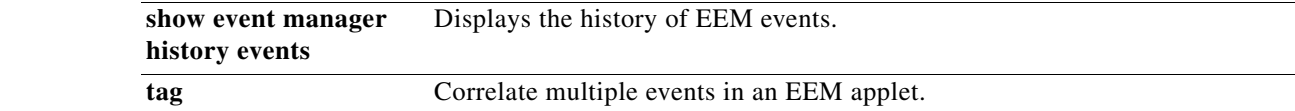

П

### **event sysmgr**

To override default system EEM policies, use the **event sysmgr** command. To remove the system manager-related event specification, use the **no** form of the command**.**

**event sysmgr {memory [module** *mod-number***] major** *value* **minor** *value* **clear** *value* **| switchover count** *count* **time** *seconds***}**

**no event sysmgr {memory [module** *mod-number***] major** *value* **minor** *value* **clear** *value* **| switchover count** *count* **time** *seconds***}**

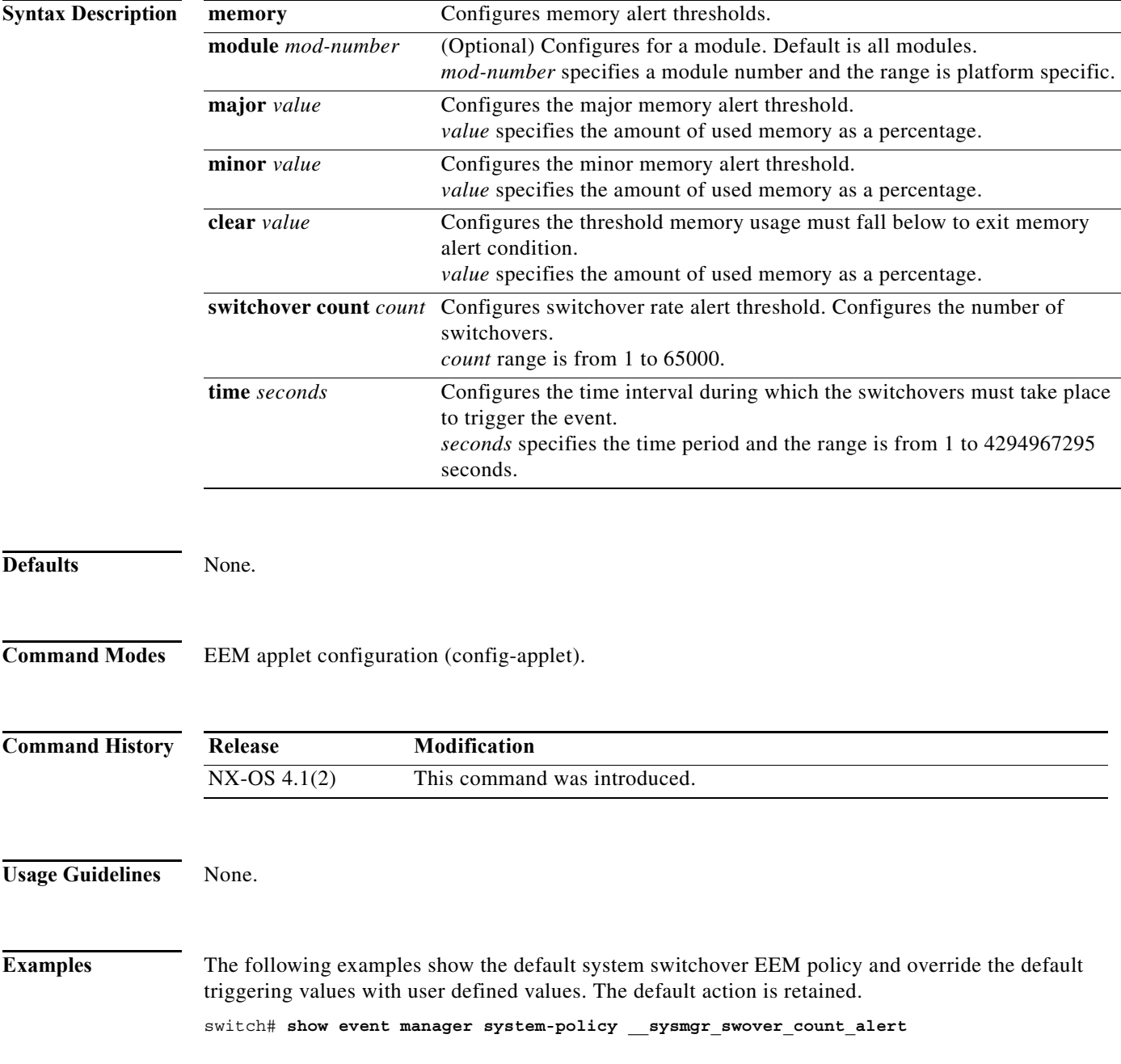

```
Name : sysmgr_swover_count_alert
    Description : Switchover count exceeded event. Default value: 20 switchovers within
                  1200 seconds. Default action: All linecards will be powered down.
    Overridable : Yes
switch# configure terminal
switch(config)# event manager applet sup-so-override override __sysmgr_swover_count_alert
switch(config-applet)# event sysmgr switchover count 3 time 300
switch(config-applet)# action 1.0 policy-default 
switch# show event manager system-policy __sysmgr_policy_mem_alert
           Name : __sysmgr_policy_mem_alert
    Description : service memory usage event
    Overridable : Yes
switch# configure terminal
```

```
switch(config)# event manager applet sup-mem-override override __sysmgr_policy_mem_alert
switch(config-applet)# event sysmgr memory major 90 minor 80 clear 70
switch(config-applet)# action 1.0 policy-default
```
#### **Related Commands Command**

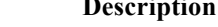

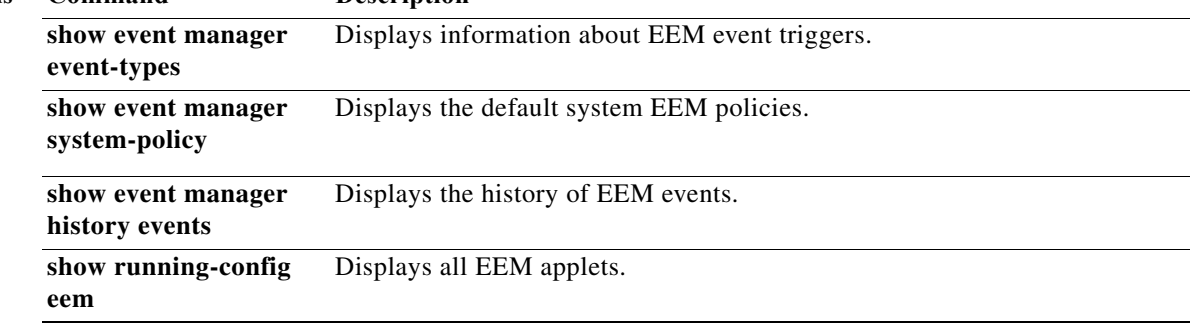

### **event temperature**

To specify an event criteria for an Embedded Event Manager (EEM) applet that is run on the basis of a temperature event, use the **event temperature** command in the applet configuration mode. To remove the temperature event criteria, use the **no** form of the command.

**event temperature** [**module** *slot*] [**sensor** *number*] **threshold** {**major | minor | any**}

**no event temperature** [**module** *slot*] [**sensor** *number*] **threshold {major | minor | any}**

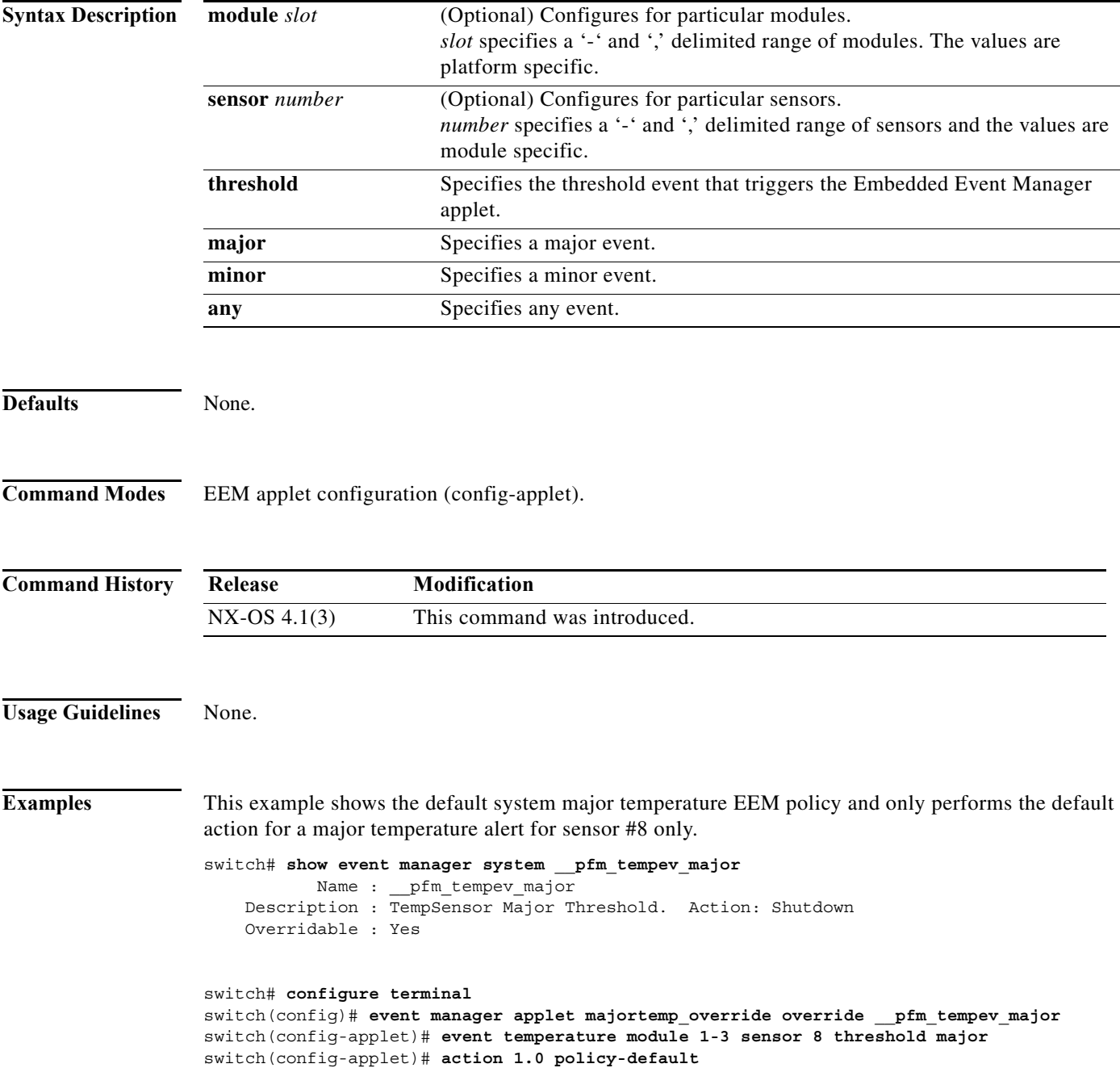

 $\mathbb{I}$ 

ш

switch(config-applet)# **end**

#### **Related Comman**

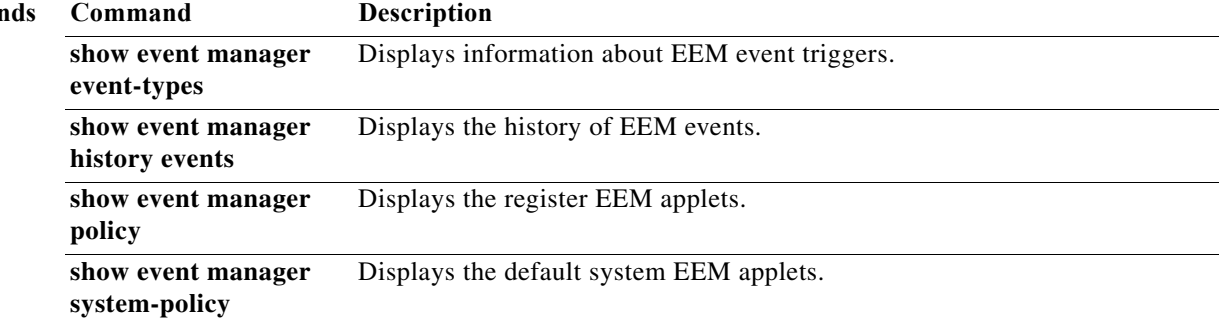

 $\blacksquare$ 

### **event zone**

To change the maximum number of zone elements allowed on a switch, use the **event zone** command. You must override the relevant default system policy with a new policy to do this. To remove the zone event criteria, use the **no** form of the command.

**event zone {zones max-per-switch | zonesets max-per-switch | zonemembers max-per-switch | dbsize max-per-vsan}** *count*

**no event zone {zones max-per-switch | zonesets max-per-switch | zonemembers max-per-switch | dbsize max-per-vsan }***count*

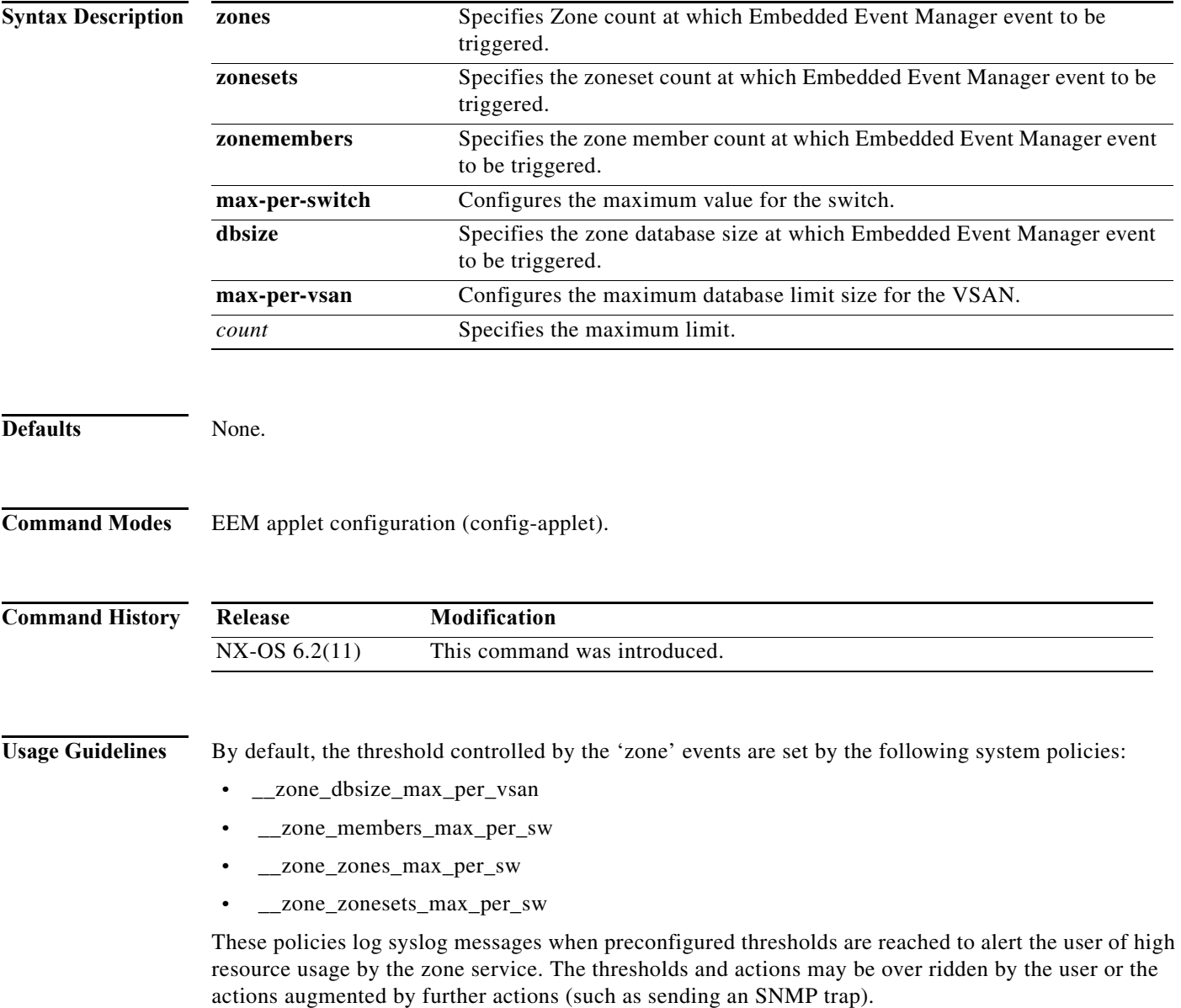

**Examples** This example shows the default system per VSAN maximum zone database size EEM policy and overrides the database size. The default action is retained.

```
switch# show event manager system-policy __zone_dbsize_max_per_vsan
          Name : __zone_dbsize_max_per_vsan
    Description : Syslog warning when Zone database size exceeds the max limit of 
                   4000000 bytes for a vsan.
    Overridable : Yes
```
#### switch# **configure terminal**

```
switch(config)# event manager applet newzonedb override __zone_dbsize_max_per_vsan
switch(config-applet)# event zone dbsize max-per-vsan 1000000 
switch(config-applet)# action 1.0 policy-default
switch(config-applet)# end
```
This example shows how to configure an EEM applet to override the maximum zone count on a system:

```
switch# configure terminal
switch(config-applet)# event manager applet zonemaxsw override __zone_zones_max_per_sw
switch(config-applet)# action 1.0 syslog priority informational msg "zone zonemaxswitch 
override"
switch(config-applet)# end
```
This example shows how to configure an EEM applet to override the maximum zoneset count on a system:

```
switch# configure terminal
switch#(config-applet)# event manager applet zonesetmaxsw override 
 __zone_zonesets_max_per_sw
switch#(config-applet)# action 1.0 syslog priority informational msg "zone 
zonesetmaxswitch override"
switch(config-applet)# end
```
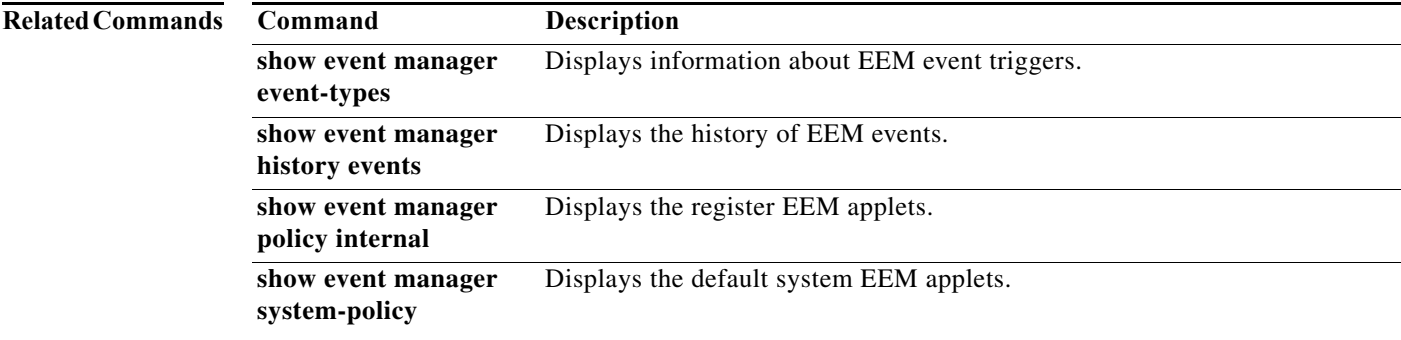

## **event manager applet**

To register an applet with the Embedded Event Manager (EEM) and to enter applet configuration mode, use the **event manager applet** command. To unregister the applet, use the **no** form of the command.

**event manager applet** *applet-name* [**override** *system-policy*]

**no event manager applet** *applet-name*

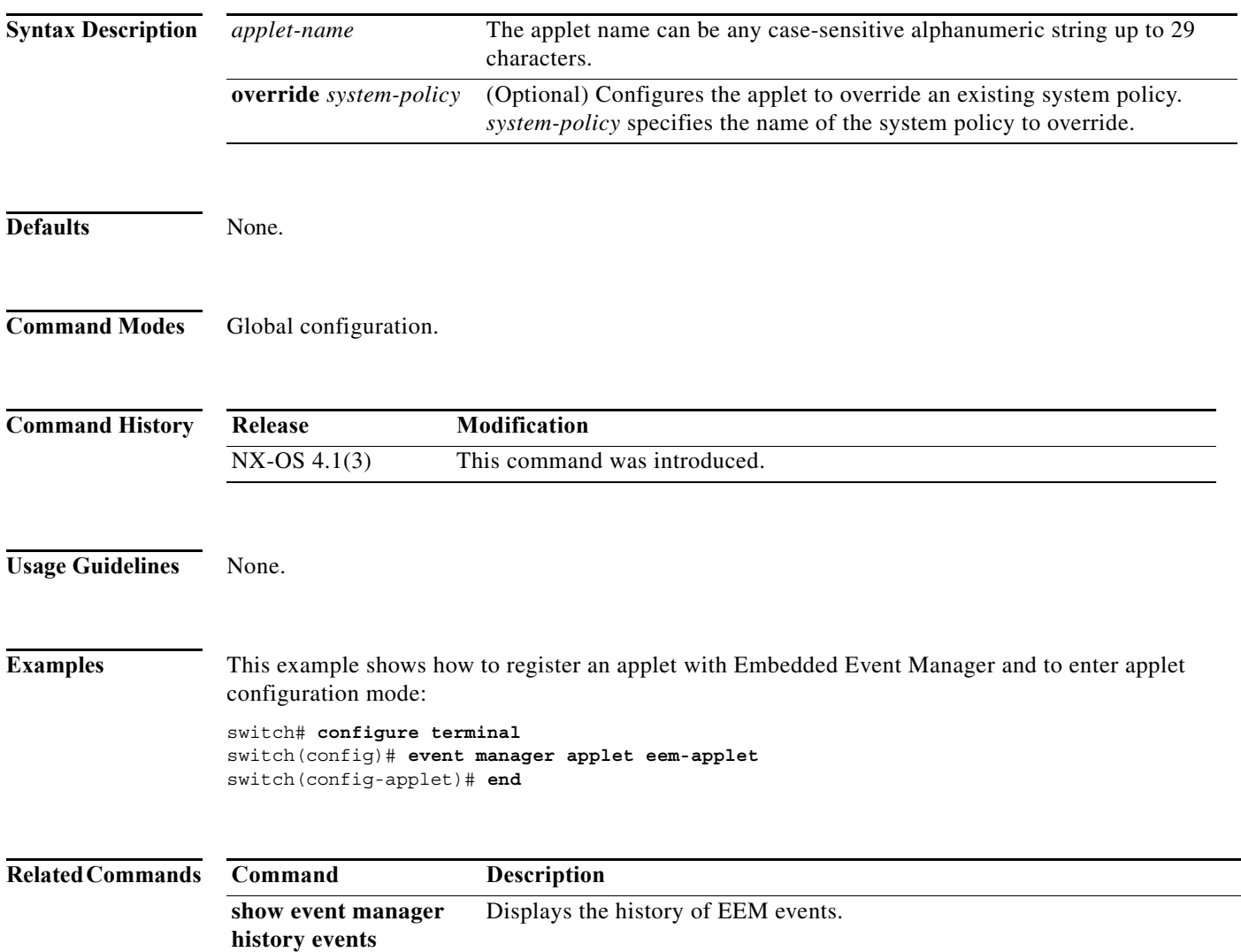

## **event manager environment**

To configure an Embedded Event Manager (EEM) environment variable, use the **event manager environment** command. To disable an Embedded Event Manager environment variable, use the **no** form of the command.

**event manager environment** *environment-name environment-value*

**no event manager environment** *environment-name*

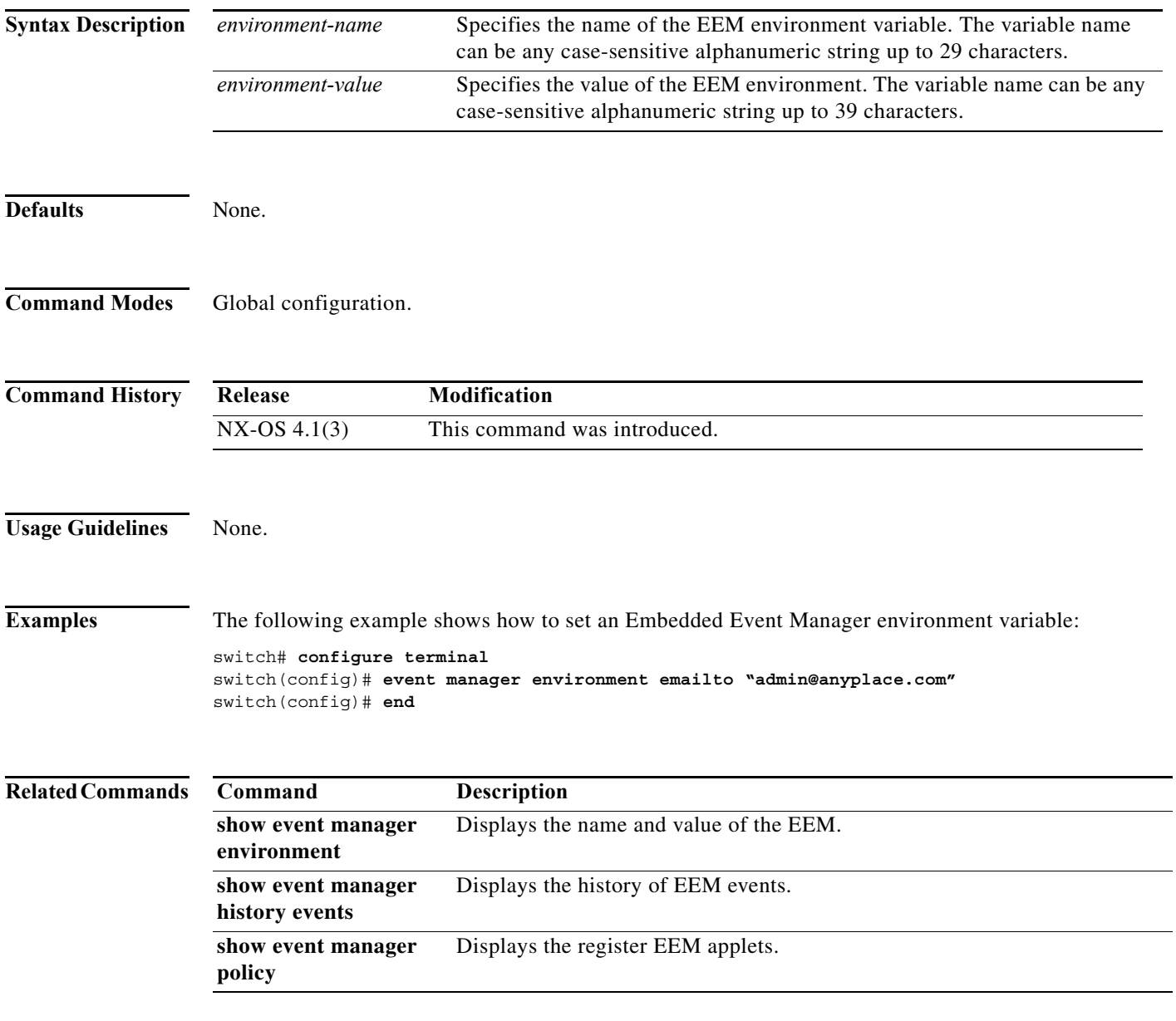

## **event manager policy**

To register and activate an Embedded Event Manager (EEM) script policy, use the **event manager policy**  command in the global configuration mode. To deactivate the script policy, use the **no** form of the command.

**event manager policy** *policy-script*

**no event manager policy** *policy-script*

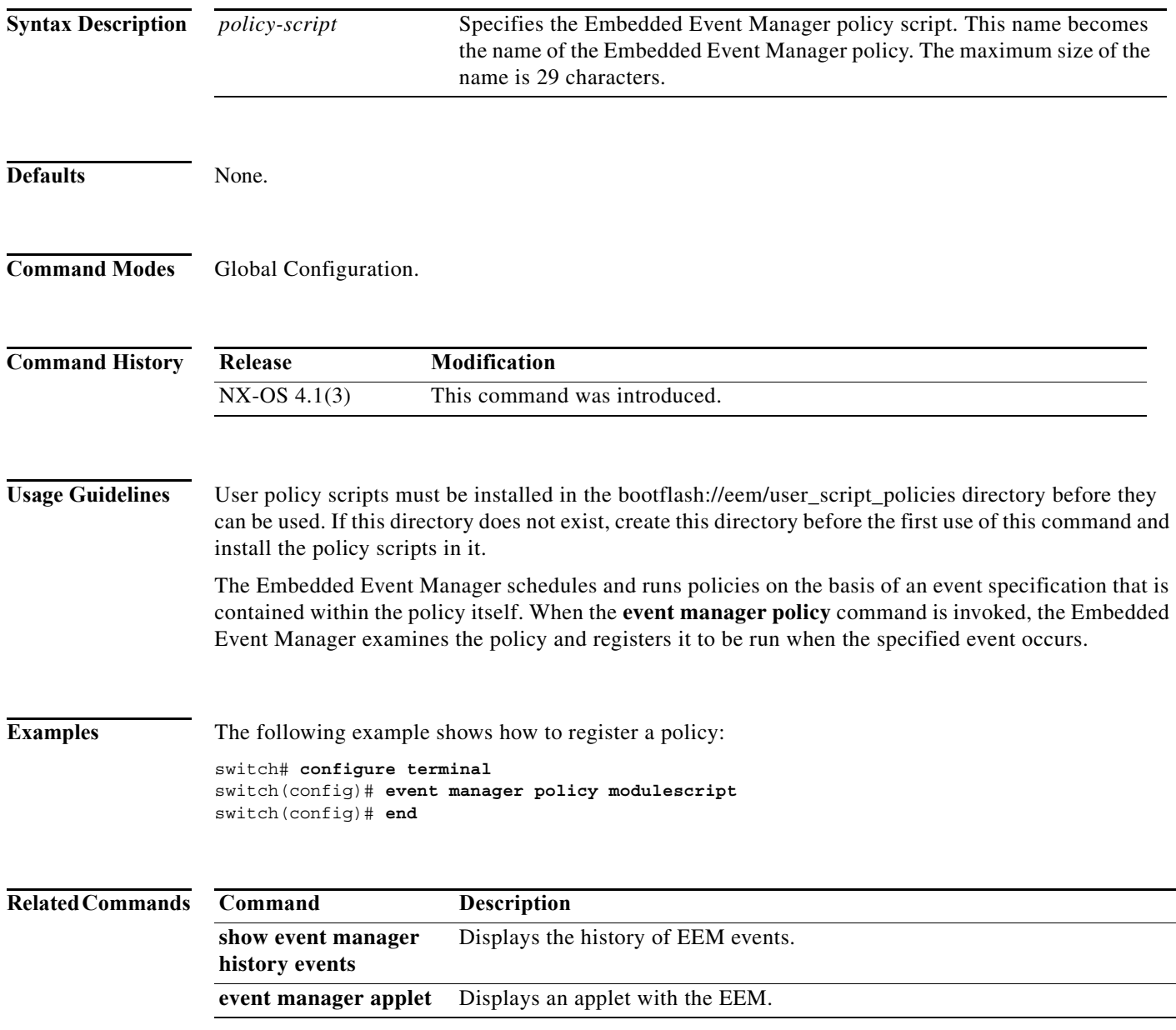

## **exit**

To exit any configuration mode or close an active terminal session and terminate the EXEC, use the **exit**  command at the system prompt. **exit Syntax Description** This command has no arguments or keywords. **Defaults** None. **Command Modes** EXEC and configuration modes **Command History Usage Guidelines** Use the **exit** command at the EXEC levels to exit the EXEC mode. Use the **exit** command at the configuration level to return to privileged EXEC mode. Use the **exit** command in interface configuration mode to return to configuration mode. You also can press **Ctrl-Z**, or use the **end** command, from any configuration mode to return to EXEC mode. **Note** The **exit** command is associated with privilege level 0. If you configure AAA authorization for a privilege level greater than 0, this command will not be included in the command set for that privilege level. **Examples** The following example displays an exit from the submode: switch(config-port-monitor)# **exit** switch(config)# The following example displays an exit from the interface configuration mode for VRRP to return to the interface configuration mode: switch(config-if-vrrp)#  $exit$ switch(config-if)# The following example displays an exit from the interface configuration mode to return to the configuration mode: switch(config-if)# **exit**  switch(config)# **Release Modification** 4.1(1b) Modified the command output. 1.0(2) This command was introduced.

The following example shows how to exit an active session (log-out):

 $\mathbf{I}$ 

switch# **exit**

**Related Commands Command Description end** Returns you to EXEC mode.